# <span id="page-0-0"></span>**Руководство по обслуживанию компьютеров Dell™ Inspiron™ 1470/1570**

[Перед началом работы](file:///C:/data/systems/ins1470/ru/sm/before.htm#wp1441294) [Аккумулятор](file:///C:/data/systems/ins1470/ru/sm/battery.htm#wp1185262) [Оптический дисковод](file:///C:/data/systems/ins1470/ru/sm/optical.htm#wp1179928) [Крышка модуля](file:///C:/data/systems/ins1470/ru/sm/base.htm#wp1223477) [Модули памяти](file:///C:/data/systems/ins1470/ru/sm/memory.htm#wp1180987) [Беспроводная плата](file:///C:/data/systems/ins1470/ru/sm/minicard.htm#wp1192910) Mini-Card [Аккумулятор типа «таблетка»](file:///C:/data/systems/ins1470/ru/sm/coinbatt.htm#wp1179886) [Крышка кнопки питания](file:///C:/data/systems/ins1470/ru/sm/pwrbttnc.htm#wp1189583) [Клавиатура](file:///C:/data/systems/ins1470/ru/sm/keyboard.htm#wp1188185) [Подставка для рук](file:///C:/data/systems/ins1470/ru/sm/palmrest.htm#wp1049587) [Встроенная плата](file:///C:/data/systems/ins1470/ru/sm/btooth.htm#wp1187798) Bluetooth®

[Жесткий диск](file:///C:/data/systems/ins1470/ru/sm/hdd.htm#wp1195458) USB/[аудиоплата](file:///C:/data/systems/ins1470/ru/sm/usbbrd.htm#wp1179891) [Динамики](file:///C:/data/systems/ins1470/ru/sm/speaker.htm#wp1038494) [Плата устройства чтения карт](file:///C:/data/systems/ins1470/ru/sm/crdrdrbr.htm#wp1048206) [Системная плата](file:///C:/data/systems/ins1470/ru/sm/sysboard.htm#wp1000473) [Радиатор процессора](file:///C:/data/systems/ins1470/ru/sm/cpucool.htm#wp1130593) [Вентилятор](file:///C:/data/systems/ins1470/ru/sm/fan.htm#wp1179891) [Дисплей](file:///C:/data/systems/ins1470/ru/sm/display.htm#wp1109848) [Видеокамера](file:///C:/data/systems/ins1470/ru/sm/camera.htm#wp1131377) [Перепрограммирование](file:///C:/data/systems/ins1470/ru/sm/bios.htm#wp1084976) BIOS

Модели серий P04F и P04G Тип P04F001 и P04G001

## **Примечания, предупреждения и предостережения**

**ПРИМЕЧАНИЕ.** Содержит важную информацию, которая помогает более эффективно работать с компьютером.

**ПРЕДУПРЕЖДЕНИЕ. ПРЕДУПРЕЖДЕНИЕ указывает на опасность повреждения оборудования или потери данных и подсказывает, как этого избежать.** 

**ПРЕДУПРЕЖДЕНИЕ. ОСТОРОЖНО указывает на потенциальную опасность серьезного материального ущерба, получения травм или летального исхода.** 

## **Информация, включенная в состав данного документа, может быть изменена без уведомления. © Корпорация Dell Inc., 2009 г. Все права защищены.**

Воспроизведение этих материалов в любой форме без письменного разрешения Dell Inc. строго запрещается.

Товарные знаки, используемые в тексте данного документа: *Dell,* логотип DELL и Inspiron - являются товарными знаками Dell Inc. *Bluetooth* является охраняемым товарным<br>знаком, принадлежащим Bluetooth SIG, Inc., и использ

Остальные товарные знаки и торговые марки могут использоватся в этом руководстве для обозначения свои права на товарные знаки и названия, или<br>продуктов этих фирм. Корпорация Dell Inc. не заявляет прав ни на какие товарные

Август 2009 Ред. A00

# <span id="page-1-0"></span>**Крышка модуля**

**Руководство по обслуживанию компьютеров Dell™ Inspiron™ 1470/1570** 

- [Снятие крышки модуля](#page-1-1)
- [Установка крышки модуля](#page-1-2)
- ПРЕДУПРЕЖДЕНИЕ. Перед началом работы с внутренними компонентами компьютера прочитайте инструкции по технике безопасности,<br>прилагаемые к компьютеру. Дополнительные сведения по вопросам безопасности см. на веб-странице, пос
- ПРЕДУПРЕЖДЕНИЕ. Ремонт компьютера может выполнять только квалифицированный специалист. Гарантия не распространяется на<br>повреждения, причиной которых стало не санкционированное корпорацией Dell™ техническое обслуживание.
- ПРЕДУПРЕЖДЕНИЕ. Для предотвращения возникновения электростатического разряда заземлитесь, надев антистатический браслет или<br>периодически прикасаясь к некрашеной металлической поверхности, например металлической части на з
- **ПРЕДУПРЕЖДЕНИЕ. Во избежание повреждения системной платы перед началом работы с внутренними компонентами выньте основной аккумулятор (см. раздел [Извлечение аккумулятора](file:///C:/data/systems/ins1470/ru/sm/battery.htm#wp1185372)).**

# <span id="page-1-1"></span>**Снятие крышки модуля**

- 1. Выполните действия, описанные в разделе [Перед началом работы](file:///C:/data/systems/ins1470/ru/sm/before.htm#wp1441294).
- 2. Выньте аккумулятор (см. раздел [Извлечение аккумулятора](file:///C:/data/systems/ins1470/ru/sm/battery.htm#wp1185372)).
- 3. Открутите невыпадающий винт в крышке модуля.

**ПРИМЕЧАНИЕ**. Расположение этого винта зависит от модели компьютера.

4. Поднимите крышку модуля под углом и аккуратно отсоедините ее от корпуса компьютера.

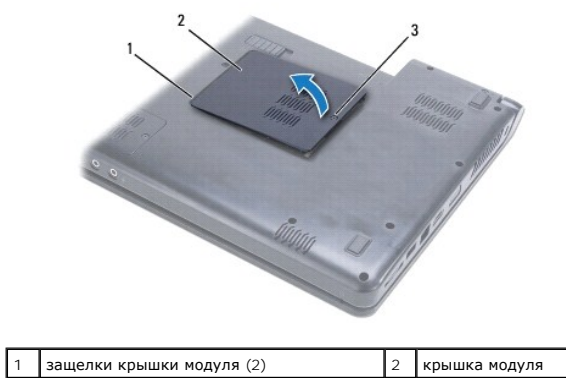

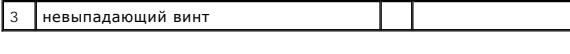

## <span id="page-1-2"></span>**Установка крышки модуля**

- 1. Выровняйте выступы на крышке модуля с гнездами на корпусе компьютера и осторожно поставьте ее на место.
- 2. Затяните невыпадающий винт, фиксирующий крышку модуля на корпусе компьютера.
- 3. Установите аккумулятор (см. раздел [Замена аккумулятора](file:///C:/data/systems/ins1470/ru/sm/battery.htm#wp1185330)).

## <span id="page-2-0"></span>**Аккумулятор**

**Руководство по обслуживанию компьютеров Dell™ Inspiron™ 1470/1570** 

- [Извлечение аккумулятора](#page-2-1)
- [Замена аккумулятора](#page-2-2)
- ПРЕДУПРЕЖДЕНИЕ. Перед началом работы с внутренними компонентами компьютера прочитайте инструкции по технике безопасности,<br>прилагаемые к компьютеру. Дополнительные сведения по вопросам безопасности см. на веб-странице, пос
- ПРЕДУПРЕЖДЕНИЕ. Ремонт компьютера может выполнять только квалифицированный специалист. Гарантия не распространяется на<br>повреждения, причиной которых стало не санкционированное корпорацией Dell™ техническое обслуживание.
- ПРЕДУПРЕЖДЕНИЕ. Во избежание электростатического разряда следует заземлиться, используя антистатический браслет или<br>периодически прикасаясь к неокрашенной металлической поверхности.
- **ПРЕДУПРЕЖДЕНИЕ. Во избежание повреждения компьютера следует использовать только аккумулятор, предназначенный для данного компьютера Dell. Не используйте аккумуляторы, предназначенные для других компьютеров Dell.**

# <span id="page-2-1"></span>**Извлечение аккумулятора**

- 1. Выполните действия, описанные в разделе [Перед началом работы](file:///C:/data/systems/ins1470/ru/sm/before.htm#wp1441294).
- 2. Переверните компьютер вверх дном и положите на чистую плоскую поверхность.
- 3. Сдвиньте фиксирующую защелку аккумулятора до щелчка.
- 4. Выдвиньте аккумулятор и выньте его из отсека.

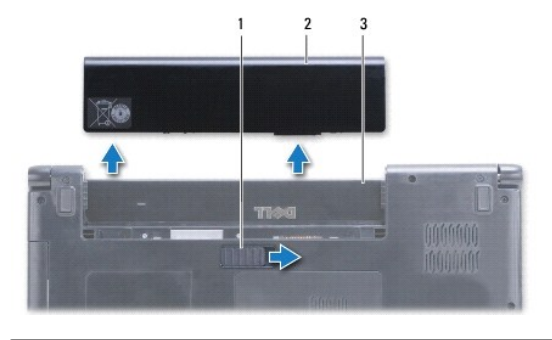

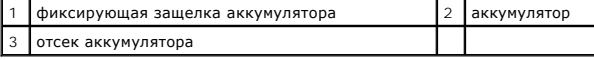

## <span id="page-2-2"></span>**Замена аккумулятора**

Вставьте аккумулятор в отсек (при установке раздастся щелчок).

## <span id="page-3-0"></span>**Перед началом работы**

**Руководство по обслуживанию компьютеров Dell™ Inspiron™ 1470/1570** 

- [Рекомендуемые инструменты](#page-3-1)
- [Выключение компьютера](#page-3-2)
- [Перед работой с внутренними компонентами компьютера](#page-3-3)

В этом руководстве описывается порядок снятия и установки компонентов компьютера. Если не указано иное, в каждой процедуре подразумевается соблюдение следующих условий.

- l Выполнены действия, описанные в разделах [Выключение компьютера](#page-3-2) и [Перед работой с внутренними компонентами компьютера](#page-3-3).
- l Прочитана информация по технике безопасности, прилагаемая к компьютеру*.*
- l Компонент можно заменить или (если он был приобретен отдельно) установить, выполнив процедуру извлечения/снятия в обратном порядке.

**ПРИМЕЧАНИЕ.** В этом руководстве содержатся указания по техническому обслуживанию ноутбуков Inspiron 1470 и Inspiron 1570. Большинство инструкций одинаковы для обоих типов компьютеров, однако ваша модель может слегка отличаться внешне.

## <span id="page-3-1"></span>**Рекомендуемые инструменты**

Для выполнения процедур, описанных в этом документе, могут потребоваться следующие инструменты:

- l Крестовая отвертка
- l Небольшая плоская отвертка
- l Пластмассовая палочка
- l Программа обновления BIOS, доступная на сайте **support.dell.com**

## <span id="page-3-2"></span>**Выключение компьютера**

- **ПРЕДУПРЕЖДЕНИЕ. Во избежание потери данных сохраните и закройте все открытые файлы и выйдите из всех открытых программ, прежде чем выключать компьютер.**
- 1. Сохраните и закройте все открытые файлы и выйдите из всех программ.
- 2. В Windows Vista® выберите ® ® **Завершение работы**.

В Windows® 7 выберите ® **Завершение работы**.

После завершения работы операционной системы компьютер будет выключен.

3. Выключите компьютер. Если компьютер не выключился автоматически после завершения работы операционной системы, нажмите и не отпускайте кнопку питания, пока он не выключится.

## <span id="page-3-3"></span>**Перед работой с внутренними компонентами компьютера**

Соблюдайте приведенные ниже инструкции по технике безопасности во избежание повреждения компьютера и для собственной безопасности.

- ПРЕДУПРЕЖДЕНИЕ. Перед началом работы с внутренними компонентами компьютера прочитайте инструкции по технике безопасности,<br>прилагаемые к компьютеру. Дополнительные сведения по вопросам безопасности см. на веб-странице, пос **нормативам: www.dell.com/regulatory\_compliance.**
- ПРЕДУПРЕЖДЕНИЕ. Заземлитесь для предотвращения возникновения электростатического разряда, надев антистатический браслет или<br>периодически прикасаясь к некрашеной металлической поверхности, например к разъему на панели комп
- **ПРЕДУПРЕЖДЕНИЕ. Ремонт компьютера может выполнять только квалифицированный специалист. На ущерб, вызванный неавторизованным обслуживанием, гарантия не распространяется.**
- ПРЕДУПРЕЖДЕНИЕ. Обращайтесь с компонентами и платами осторожно. Не следует дотрагиваться до компонентов и контактов платы.<br>Держите плату за края или за металлическую монтажную пластину. Держите такие компоненты, как проце
- ПРЕДУПРЕЖДЕНИЕ. При отключении кабеля тяните его за разъем или за язычок, но не за сам кабель. У некоторых кабелей есть разъемы<br>с фиксирующими лапками. Перед отсоединением такого кабеля необходимо нажать на них. При разъе

**частей разъемов.** 

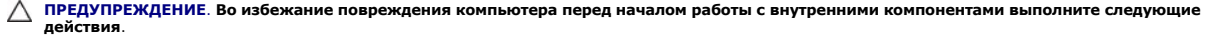

- 1. Убедитесь, что рабочая поверхность ровная и чистая, чтобы не поцарапать крышку компьютера.
- 2. Выключите компьютер (см. раздел [Выключение компьютера](#page-3-2)) и все подключенные устройства.
- 3. Если компьютер подключен к стыковочному устройству, отстыкуйте его. Инструкции см. в документации, поставляемой со стыковочным устройством.

**ПРЕДУПРЕЖДЕНИЕ. При отсоединении сетевого кабеля сначала отсоедините кабель от компьютера, а затем от сетевого устройства.**

- 4. Отсоедините от компьютера все телефонные или сетевые кабели.
- 5. Выньте любые установленные карты из устройства чтения карт памяти «7-в-1».
- 6. Отсоедините компьютер и все подключенные устройства от электросети.
- 7. Отсоедините все подключенные устройства от компьютера.
- ПРЕДУПРЕЖДЕНИЕ. Во избежание повреждения системной платы перед началом работы с внутренними компонентами выньте основной<br>аккумулятор (см. раздел <u>[Извлечение аккумулятора](file:///C:/data/systems/ins1470/ru/sm/battery.htm#wp1185372))</u>.
- 8. Выньте аккумулятор (см. раздел [Извлечение аккумулятора](file:///C:/data/systems/ins1470/ru/sm/battery.htm#wp1185372)).
- 9. Переверните компьютер, откройте его и нажмите кнопку питания, чтобы снять статическое электричество с системной платы.

## <span id="page-5-0"></span>**Перепрограммирование BIOS**

#### **Руководство по обслуживанию компьютеров Dell™ Inspiron™ 1470/1570**

Чтобы перепрограммировать BIOS, найдите последний файл обновления BIOS для компьютера по адресу **support.dell.com**.

- 1. Убедитесь, что адаптер переменного тока подключен, основной аккумулятор правильно установлен, а сетевой кабель подсоединен.
- 2. Включите компьютер.
- 3. Перейдите на веб-сайт **support.dell.com**.
- 4. Выберите **Drivers & Downloads** (Драйверы и данные для загрузки)® **Select Model** (Выберите модель).
- 5. Выберите тип продукта в списке **Select Your Product Family** (Выберите тип продукта).
- 6. Выберите товарную марку в списке **Select Your Product Line** (Выберите линейку продуктов).
- 7. Выберите номер модели изделия в списке **Select Your Product Model** (Выберите модель изделия).

**ПРИМЕЧАНИЕ.** Если выбрана не та модель и требуется повторить процедуру выбора, нажмите Start Over (Начать сначала) в верхнем правом углу меню.

- 8. Нажмите кнопку **Confirm** (Подтвердить).
- 9. На экран будут выведены результаты поиска. Щелкните **BIOS**.
- 10. Для загрузки последнего файла BIOS нажмите **Download Now** (Загрузить). Откроется окно **File Download** (Загрузка файла).
- 11. Нажмите кнопку **Save** (Сохранить), чтобы сохранить файл на рабочем столе. Начнется загрузка файла на рабочий стол.
- 12. Когда появится окно **Download Complete** (Загрузка завершена), нажмите кнопку **Close** (Закрыть). На рабочем столе появится значок, название которого будет соответствовать загруженному файлу обновления BIOS.
- 13. Дважды щелкните значок файла на рабочем столе и следуйте указаниям на экране.

## <span id="page-6-0"></span>**Встроенная плата Bluetooth®**

**Руководство по обслуживанию компьютеров Dell™ Inspiron™ 1470/1570** 

- [Снятие карты](#page-6-1) Bluetooth
- [Установка карты](#page-6-2) Bluetooth
- ПРЕДУПРЕЖДЕНИЕ. Перед началом работы с внутренними компонентами компьютера прочитайте инструкции по технике безопасности,<br>прилагаемые к компьютеру. Дополнительные сведения по вопросам безопасности см. на веб-странице, пос
- ПРЕДУПРЕЖДЕНИЕ. Ремонт компьютера может выполнять только квалифицированный специалист. Гарантия не распространяется на<br>повреждения, причиной которых стало не санкционированное корпорацией Dell™ техническое обслуживание.
- ПРЕДУПРЕЖДЕНИЕ. Во избежание электростатического разряда следует заземлиться, используя антистатический браслет или<br>периодически прикасаясь к неокрашенной металлической поверхности.
- **ПРЕДУПРЕЖДЕНИЕ. Во избежание повреждения системной платы перед началом работы с внутренними компонентами выньте основной аккумулятор (см. раздел [Извлечение аккумулятора](file:///C:/data/systems/ins1470/ru/sm/battery.htm#wp1185372)).**

Если плата с беспроводной технологией Bluetooth была приобретена вместе с компьютером, она уже установлена.

# <span id="page-6-1"></span>**Снятие карты Bluetooth**

- 1. Выполните действия, описанные в разделе [Перед началом работы](file:///C:/data/systems/ins1470/ru/sm/before.htm#wp1441294).
- 2. Выньте аккумулятор (см. раздел [Извлечение аккумулятора](file:///C:/data/systems/ins1470/ru/sm/battery.htm#wp1185372)).
- 3. Выньте оптический дисковод (см. раздел [Извлечение оптического дисковода](file:///C:/data/systems/ins1470/ru/sm/optical.htm#wp1180116)).
- 4. Снимите крышку модуля (см. раздел [Снятие крышки модуля](file:///C:/data/systems/ins1470/ru/sm/base.htm#wp1223484)).
- 5. Снимите мини-плату (см. раздел [Снятие мини](file:///C:/data/systems/ins1470/ru/sm/minicard.htm#wp1181641)-платы).
- 6. Снимите крышку кнопки питания (см. раздел [Снятие крышки кнопки питания](file:///C:/data/systems/ins1470/ru/sm/pwrbttnc.htm#wp1188834)).
- 7. Снимите клавиатуру (см. раздел [Снятие клавиатуры](file:///C:/data/systems/ins1470/ru/sm/keyboard.htm#wp1188497)).
- 8. Снимите подставку для рук (см. раздел [Снятие подставки для рук](file:///C:/data/systems/ins1470/ru/sm/palmrest.htm#wp1051070)).
- 9. Открутите винт платы Bluetooth.
- 10. Приподнимите плату Bluetooth, чтобы отсоединить ее от разъема USB/аудиоплаты.

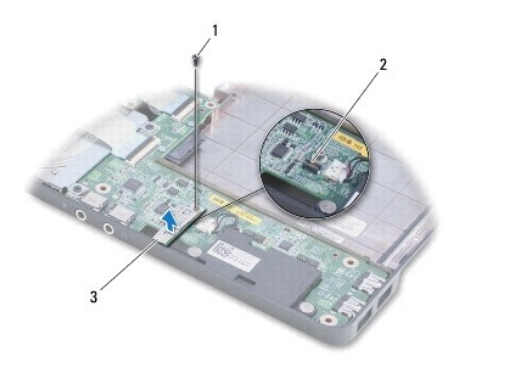

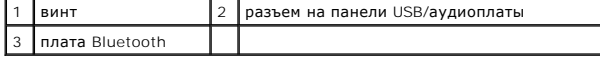

# <span id="page-6-2"></span>**Установка карты Bluetooth**

- 1. Совместите разъем платы Bluetooth с разъемом USB/аудиоплаты и прижмите плату Bluetooth к разъему USB/аудиоплаты.
- 2. Установите винт, которым карта Bluetooth крепится к USB/аудиоплате.
- 3. Установите подставку для рук (см. раздел [Установка подставки для рук](file:///C:/data/systems/ins1470/ru/sm/palmrest.htm#wp1051265)).
- 4. Установите клавиатуру (см. раздел [Установка клавиатуры](file:///C:/data/systems/ins1470/ru/sm/keyboard.htm#wp1199705)).
- 5. Установите крышку кнопки питания (см. раздел [Установка крышки кнопки питания](file:///C:/data/systems/ins1470/ru/sm/pwrbttnc.htm#wp1185318)).
- 6. Установите мини-плату (см. раздел [Замена мини](file:///C:/data/systems/ins1470/ru/sm/minicard.htm#wp1181718)-платы).
- 7. Установите крышку модуля (см. раздел [Установка крышки модуля](file:///C:/data/systems/ins1470/ru/sm/base.htm#wp1229256)).
- 8. Установите оптический дисковод (см. раздел [Установка оптического дисковода](file:///C:/data/systems/ins1470/ru/sm/optical.htm#wp1180161)).
- 9. Установите аккумулятор (см. раздел [Замена аккумулятора](file:///C:/data/systems/ins1470/ru/sm/battery.htm#wp1185330)).

## <span id="page-8-0"></span>**Видеокамера**

**Руководство по обслуживанию компьютеров Dell™ Inspiron™ 1470/1570** 

- [Снятие камеры](#page-8-1)
- [Замена камеры](#page-8-2)
- ПРЕДУПРЕЖДЕНИЕ. Перед началом работы с внутренними компонентами компьютера прочитайте инструкции по технике безопасности,<br>прилагаемые к компьютеру. Дополнительные сведения по вопросам безопасности см. на веб-странице, пос
- ПРЕДУПРЕЖДЕНИЕ. Ремонт компьютера может выполнять только квалифицированный специалист. Гарантия не распространяется на<br>повреждения, причиной которых стало не санкционированное корпорацией Dell™ техническое обслуживание.
- ПРЕДУПРЕЖДЕНИЕ. Заземлитесь для предотвращения возникновения электростатического разряда, надев антистатический браслет или<br>периодически прикасаясь к некрашеной металлической поверхности, например к разъему на задней пане
- **ПРЕДУПРЕЖДЕНИЕ. Во избежание повреждения системной платы перед началом работы с внутренними компонентами выньте основной аккумулятор (см. раздел [Извлечение аккумулятора](file:///C:/data/systems/ins1470/ru/sm/battery.htm#wp1185372)).**

# <span id="page-8-1"></span>**Снятие камеры**

- 1. Выполните действия, описанные в разделе [Перед началом работы](file:///C:/data/systems/ins1470/ru/sm/before.htm#wp1441294).
- 2. Выньте аккумулятор (см. раздел [Извлечение аккумулятора](file:///C:/data/systems/ins1470/ru/sm/battery.htm#wp1185372)).
- 3. Снимите блок дисплея (см. раздел [Снятие блока дисплея](file:///C:/data/systems/ins1470/ru/sm/display.htm#wp1214210)).
- 4. Снимите лицевую панель дисплея (см. раздел [Снятие лицевой панели дисплея](file:///C:/data/systems/ins1470/ru/sm/display.htm#wp1214228)).
- 5. Отсоедините кабель камеры от модуля камеры.
- 6. Потяните вверх модуль камеры, чтобы отсоединить его от крышки монитора.

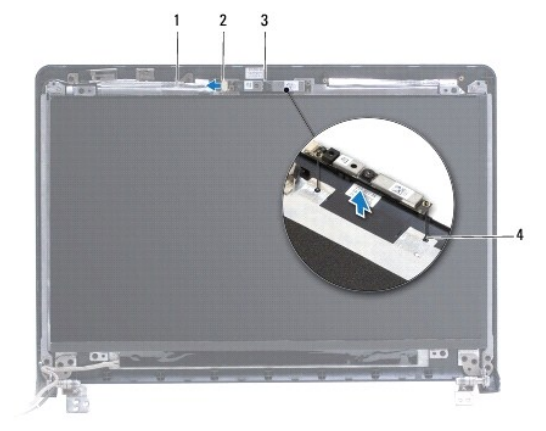

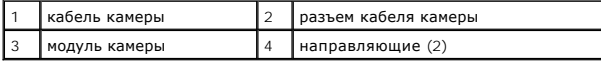

## <span id="page-8-2"></span>**Замена камеры**

- 1. Совместите модуль камеры с направляющими штырями на крышке дисплея.
- 2. Подключите кабель камеры к модулю камеры.
- 3. Установите лицевую панель дисплея (см. раздел [Установка лицевой панели дисплея](file:///C:/data/systems/ins1470/ru/sm/display.htm#wp1241114)).
- 4. Установите блок дисплея (см. раздел <u>[Установка блока дисплея](file:///C:/data/systems/ins1470/ru/sm/display.htm#wp1203403)</u>).
- 5. Установите аккумулятор (см. раздел [Замена аккумулятора](file:///C:/data/systems/ins1470/ru/sm/battery.htm#wp1185330)).

# <span id="page-10-0"></span>**Аккумулятор типа «таблетка»**

**Руководство по обслуживанию компьютеров Dell™ Inspiron™ 1470/1570** 

- [Снятие аккумулятора типа «таблетка»](#page-10-1)
- **•** Замена аккумулятора типа «таблетка»
- ПРЕДУПРЕЖДЕНИЕ. Перед началом работы с внутренними компонентами компьютера прочитайте инструкции по технике безопасности,<br>прилагаемые к компьютеру. Дополнительные сведения по вопросам безопасности см. на веб-странице, пос
- ПРЕДУПРЕЖДЕНИЕ. Ремонт компьютера может выполнять только квалифицированный специалист. Гарантия не распространяется на<br>повреждения, причиной которых стало не санкционированное корпорацией Dell™ техническое обслуживание.
- ПРЕДУПРЕЖДЕНИЕ. Во избежание электростатического разряда следует заземлиться, используя антистатический браслет или<br>периодически прикасаясь к неокрашенной металлической поверхности.
- **ПРЕДУПРЕЖДЕНИЕ. Во избежание повреждения системной платы перед началом работы с внутренними компонентами выньте основной аккумулятор (см. раздел [Извлечение аккумулятора](file:///C:/data/systems/ins1470/ru/sm/battery.htm#wp1185372)).**

## <span id="page-10-1"></span>**Снятие аккумулятора типа «таблетка»**

- 1. Выполните действия, описанные в разделе [Перед началом работы](file:///C:/data/systems/ins1470/ru/sm/before.htm#wp1441294).
- 2. Снимите крышку модуля (см. раздел [Снятие крышки модуля](file:///C:/data/systems/ins1470/ru/sm/base.htm#wp1223484)).
- 3. Отсоедините кабель и выньте аккумулятор типа «таблетка».

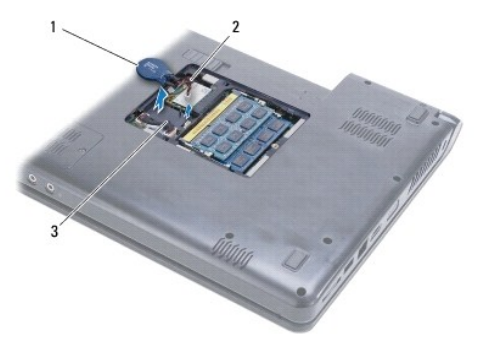

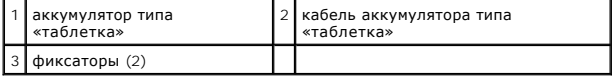

## <span id="page-10-2"></span>**Замена аккумулятора типа «таблетка»**

- 1. Подсоедините кабель аккумулятора к разъему на системной плате.
- 2. Вставьте аккумулятор типа «таблетка» между двумя защелками в корпусе компьютера.
- 3. Установите крышку модуля (см. раздел [Установка крышки модуля](file:///C:/data/systems/ins1470/ru/sm/base.htm#wp1229256)).
- 4. Установите аккумулятор (см. раздел [Замена аккумулятора](file:///C:/data/systems/ins1470/ru/sm/battery.htm#wp1185330)).

# <span id="page-11-0"></span>**Радиатор процессора**

**Руководство по обслуживанию компьютеров Dell™ Inspiron™ 1470/1570** 

- [Снятие радиатора процессора](#page-11-1)
- [Установка радиатора процессора](#page-11-2)
- **ПРЕДУПРЕЖДЕНИЕ. Перед началом работы с внутренними компонентами компьютера прочитайте инструкции по технике безопасности,** прилагаемые к компьютеру. Дополнительные сведения по вопросам безопасности см. на веб-странице, посвященной соответствию<br>нормативам: www.dell.com/regulatory\_compliance.
- **ПРЕДУПРЕЖДЕНИЕ. Не касайтесь металлического корпуса радиатора процессора при извлечении горячего радиатора процессора из компьютера.**
- ПРЕДУПРЕЖДЕНИЕ. Ремонт компьютера может выполнять только квалифицированный специалист. Гарантия не распространяется на<br>повреждения, причиной которых стало не санкционированное корпорацией Dell™ техническое обслуживание.
- $\triangle$  ПРЕДУПРЕЖДЕНИЕ. Для предотвращения возникновения электростатического разряда заземлитесь, надев антистатический браслет или **периодически прикасаясь к некрашеной металлической поверхности, например металлической части на задней панели компьютера.**
- **ПРЕДУПРЕЖДЕНИЕ. Во избежание повреждения системной платы перед началом работы с внутренними компонентами выньте основной аккумулятор (см. раздел [Извлечение аккумулятора](file:///C:/data/systems/ins1470/ru/sm/battery.htm#wp1185372)).**

# <span id="page-11-1"></span>**Снятие радиатора процессора**

- 1. Выполните действия, описанные в разделе [Перед началом работы](file:///C:/data/systems/ins1470/ru/sm/before.htm#wp1441294).
- 2. Выньте аккумулятор (см. раздел [Извлечение аккумулятора](file:///C:/data/systems/ins1470/ru/sm/battery.htm#wp1185372))
- 3. Выньте системную плату (см. раздел [Снятие системной платы](file:///C:/data/systems/ins1470/ru/sm/sysboard.htm#wp1051901)) и переверните ее.
- 4. Последовательно (порядок указан на радиаторе процессора) открутите шесть невыпадающих винтов, крепящих радиатор процессора к системной плате.

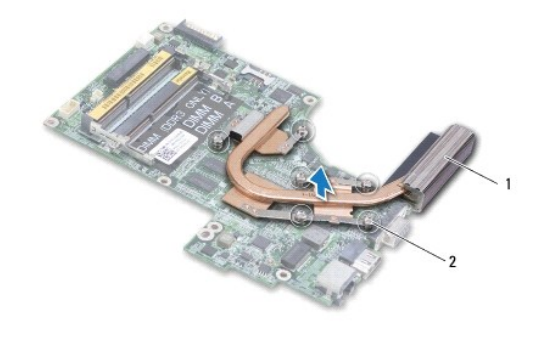

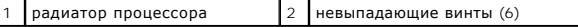

5. Приподнимите радиатор процессора и снимите его с системной платы.

# <span id="page-11-2"></span>**Установка радиатора процессора**

**ПРИМЕЧАНИЕ.** Если снятый процессор и радиатор опять устанавливаются вместе, можно повторно использовать снятую термоохлаждающую накладку. В случае замены процессора или радиатора используйте термоохлаждающую накладку, входящую в комплект поставки, чтобы обеспечить требуемую теплопроводность.

**И ПРИМЕЧАНИЕ**. Эта процедура предполагает, что вы уже сняли радиатор процессора и готовы установить его на место.

1. Совместите шесть невыпадающих винтов на радиаторе процессора с отверстиями на системной плате и затяните винты в обратном порядке.

2. Установите системную плату (см. раздел [Установка системной платы](file:///C:/data/systems/ins1470/ru/sm/sysboard.htm#wp1050884)).

3. Установите аккумулятор (см. раздел [Замена аккумулятора](file:///C:/data/systems/ins1470/ru/sm/battery.htm#wp1185330)).

# <span id="page-13-0"></span>**Плата устройства чтения карт**

**Руководство по обслуживанию компьютеров Dell™ Inspiron™ 1470/1570** 

- [Снятие платы устройства чтения карт](#page-13-1)
- [Замена платы устройства чтения карт](#page-14-0)
- ПРЕДУПРЕЖДЕНИЕ. Перед началом работы с внутренними компонентами компьютера прочитайте инструкции по технике безопасности,<br>прилагаемые к компьютеру. Дополнительные сведения по вопросам безопасности см. на веб-странице, пос
- ПРЕДУПРЕЖДЕНИЕ. Ремонт компьютера может выполнять только квалифицированный специалист. Гарантия не распространяется на<br>повреждения, причиной которых стало не санкционированное корпорацией Dell™ техническое обслуживание.
- ПРЕДУПРЕЖДЕНИЕ. Во избежание электростатического разряда следует заземлиться, используя антистатический браслет или<br>периодически прикасаясь к неокрашенной металлической поверхности.
- **ПРЕДУПРЕЖДЕНИЕ. Во избежание повреждения системной платы перед началом работы с внутренними компонентами выньте основной аккумулятор (см. раздел [Извлечение аккумулятора](file:///C:/data/systems/ins1470/ru/sm/battery.htm#wp1185372)).**

# <span id="page-13-1"></span>**Снятие платы устройства чтения карт**

- 1. Выполните действия, описанные в разделе [Перед началом работы](file:///C:/data/systems/ins1470/ru/sm/before.htm#wp1441294).
- 2. Выньте аккумулятор (см. раздел [Извлечение аккумулятора](file:///C:/data/systems/ins1470/ru/sm/battery.htm#wp1185372)).
- 3. Выньте оптический дисковод (см. раздел [Извлечение оптического дисковода](file:///C:/data/systems/ins1470/ru/sm/optical.htm#wp1180116)).
- 4. Снимите крышку модуля (см. раздел [Снятие крышки модуля](file:///C:/data/systems/ins1470/ru/sm/base.htm#wp1223484)).
- 5. Снимите мини-плату (см. раздел [Снятие мини](file:///C:/data/systems/ins1470/ru/sm/minicard.htm#wp1181641)-платы).
- 6. Снимите крышку кнопки питания (см. раздел [Снятие крышки кнопки питания](file:///C:/data/systems/ins1470/ru/sm/pwrbttnc.htm#wp1188834)).
- 7. Снимите клавиатуру (см. раздел [Снятие клавиатуры](file:///C:/data/systems/ins1470/ru/sm/keyboard.htm#wp1188497)).
- 8. Снимите подставку для рук (см. раздел [Снятие подставки для рук](file:///C:/data/systems/ins1470/ru/sm/palmrest.htm#wp1051070)).
- 9. Снимите жесткий диск (см. раздел [Снятие жесткого диска](file:///C:/data/systems/ins1470/ru/sm/hdd.htm#wp1184863)).
- 10. Снимите левый динамик (см. раздел [Снятие динамиков](file:///C:/data/systems/ins1470/ru/sm/speaker.htm#wp1049934)).
- 11. Отсоедините кабель устройства чтения карт от разъема на системной плате.
- 12. Открутите винт, который крепит плату устройства чтения карт к корпусу компьютера.
- 13. Приподнимите плату устройства чтения карт и выньте ее из компьютера.

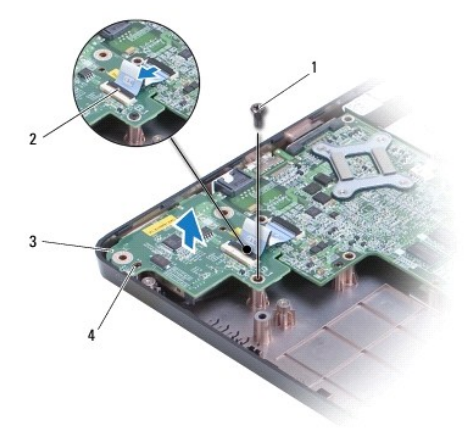

<span id="page-14-1"></span>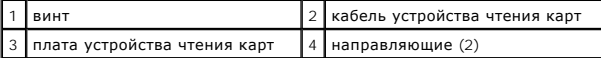

# <span id="page-14-0"></span>**Замена платы устройства чтения карт**

- 1. Выровняйте панель устройства чтения карт по направляющим в корпусе компьютера.
- 2. Установите винт, которым плата устройства чтения карт крепится к корпусу компьютера.
- 3. Подсоедините кабель устройства чтения карт к разъему системной платы.
- 4. Установите левый динамик (см. раздел [Установка динамиков](file:///C:/data/systems/ins1470/ru/sm/speaker.htm#wp1050039)).
- 5. Установите жесткий диск (см. раздел [Установка жесткого диска](file:///C:/data/systems/ins1470/ru/sm/hdd.htm#wp1185130)).
- 6. Установите подставку для рук (см. раздел [Установка подставки для рук](file:///C:/data/systems/ins1470/ru/sm/palmrest.htm#wp1051265)).
- 7. Установите клавиатуру (см. раздел [Установка клавиатуры](file:///C:/data/systems/ins1470/ru/sm/keyboard.htm#wp1199705)).
- 8. Установите крышку кнопки питания (см. раздел [Установка крышки кнопки питания](file:///C:/data/systems/ins1470/ru/sm/pwrbttnc.htm#wp1185318)).
- 9. Установите мини-плату (см. раздел [Замена мини](file:///C:/data/systems/ins1470/ru/sm/minicard.htm#wp1181718)-платы).
- 10. Установите крышку модуля (см. раздел [Установка крышки модуля](file:///C:/data/systems/ins1470/ru/sm/base.htm#wp1229256)).
- 11. Установите оптический дисковод (см. раздел [Установка оптического дисковода](file:///C:/data/systems/ins1470/ru/sm/optical.htm#wp1180161)).
- 12. Установите аккумулятор (см. раздел [Замена аккумулятора](file:///C:/data/systems/ins1470/ru/sm/battery.htm#wp1185330)).

## <span id="page-15-0"></span>**Дисплей**

**Руководство по обслуживанию компьютеров Dell™ Inspiron™ 1470/1570** 

- [Блок дисплея](#page-15-1)
- О Лицевая панель
- [панель дисплея и кабель](#page-18-0)
- ПРЕДУПРЕЖДЕНИЕ. Перед началом работы с внутренними компонентами компьютера прочитайте инструкции по технике безопасности,<br>прилагаемые к компьютеру. Дополнительные сведения по вопросам безопасности см. на веб-странице, пос
- ПРЕДУПРЕЖДЕНИЕ. Ремонт компьютера может выполнять только квалифицированный специалист. Гарантия не распространяется на<br>повреждения, причиной которых стало не санкционированное корпорацией Dell™ техническое обслуживание.
- ПРЕДУПРЕЖДЕНИЕ. Во избежание электростатического разряда следует заземлиться, используя антистатический браслет или<br>периодически прикасаясь к неокрашенной металлической поверхности.
- ПРЕДУПРЕЖДЕНИЕ. Во избежание повреждения системной платы перед началом работы с внутренними компонентами выньте основной<br>аккумулятор (см. раздел <u>[Извлечение аккумулятора](file:///C:/data/systems/ins1470/ru/sm/battery.htm#wp1185372))</u>.

## <span id="page-15-1"></span>**Блок дисплея**

# <span id="page-15-2"></span>**Снятие блока дисплея**

- 1. Выполните действия, описанные в разделе [Перед началом работы](file:///C:/data/systems/ins1470/ru/sm/before.htm#wp1441294).
- 2. Выньте аккумулятор (см. раздел [Извлечение аккумулятора](file:///C:/data/systems/ins1470/ru/sm/battery.htm#wp1185372)).
- 3. Снимите крышку модуля (см. раздел [Снятие крышки модуля](file:///C:/data/systems/ins1470/ru/sm/base.htm#wp1223484)).
- 4. Отсоедините антенные кабели от мини-платы (см. раздел [Снятие мини](file:///C:/data/systems/ins1470/ru/sm/minicard.htm#wp1181641)-платы).
- 5. Выверните два винта, которыми блок дисплея прикреплен к корпусу компьютера.

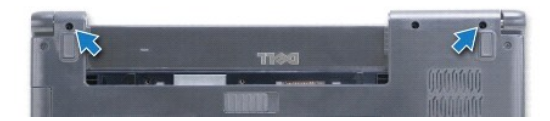

- 6. Снимите крышку кнопки питания (см. раздел [Снятие крышки кнопки питания](file:///C:/data/systems/ins1470/ru/sm/pwrbttnc.htm#wp1188834)).
- 7. Снимите клавиатуру (см. раздел [Снятие клавиатуры](file:///C:/data/systems/ins1470/ru/sm/keyboard.htm#wp1188497)).
- 8. Отсоедините кабель дисплея и удалите винт с системной платы.
- 9. Через отверстие в корпусе компьютера вытяните антенные кабели мини-платы.
- 10. Обратите внимание на путь прокладки всех кабелей и выньте кабели из направляющих.

<span id="page-16-0"></span>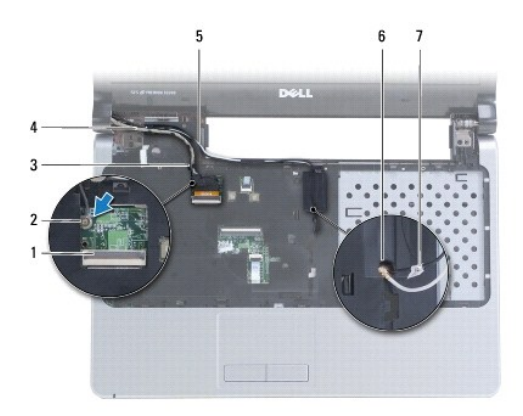

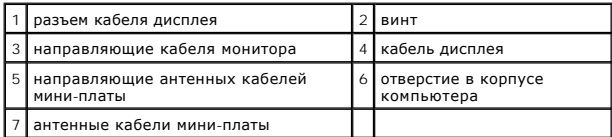

11. Придерживая блок дисплея, выкрутите три винта, которыми блок дисплея крепится к корпусу компьютера.

12. Приподнимите блок дисплея и снимите его с корпуса компьютера.

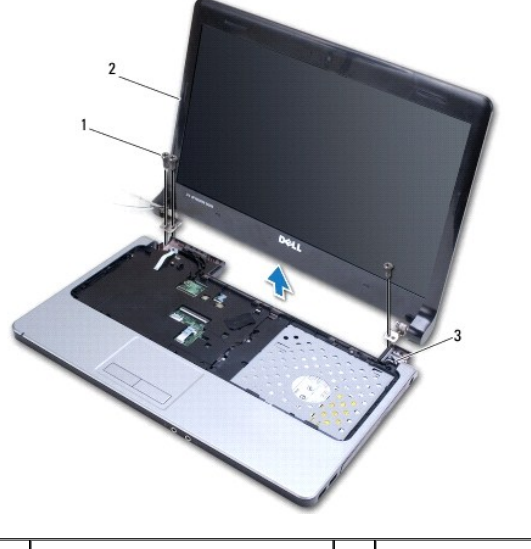

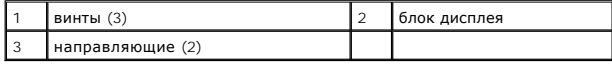

# <span id="page-16-1"></span>**Установка блока дисплея**

- 1. С помощью направляющих штырей установите блок дисплея на место и закрутите три винта, которые крепят его к корпусу компьютера.
- 2. Проложите антенные кабели мини-платы и кабель дисплея по направляющим.
- 3. Проложите антенные кабели по пазам в корпусе компьютера.
- 4. Закрутите винт и подключите кабель дисплея.
- 5. Установите клавиатуру (см. раздел [Установка клавиатуры](file:///C:/data/systems/ins1470/ru/sm/keyboard.htm#wp1199705)).
- 6. Установите крышку кнопки питания (см. раздел [Установка крышки кнопки питания](file:///C:/data/systems/ins1470/ru/sm/pwrbttnc.htm#wp1185318)).
- <span id="page-17-0"></span>7. Установите два винта в корпусе компьютера.
- 8. Подключите антенные кабели к мини-плате (см. раздел [Замена мини](file:///C:/data/systems/ins1470/ru/sm/minicard.htm#wp1181718)-платы).
- 9. Установите крышку модуля (см. раздел [Установка крышки модуля](file:///C:/data/systems/ins1470/ru/sm/base.htm#wp1229256)).
- 10. Установите аккумулятор (см. раздел [Замена аккумулятора](file:///C:/data/systems/ins1470/ru/sm/battery.htm#wp1185330)).

# <span id="page-17-1"></span>**Лицевая панель дисплея**

# <span id="page-17-2"></span>**Снятие лицевой панели дисплея**

**ПРЕДУПРЕЖДЕНИЕ. Лицевая панель очень хрупкая. Соблюдайте осторожность во избежание повреждения лицевой панели.**

- 1. Снимите блок дисплея (см. раздел [Снятие блока дисплея](#page-15-2)).
- 2. Аккуратно подденьте пальцами внутренний край панели, начиная с нижней части и далее против часовой стрелки по периметру дисплея.

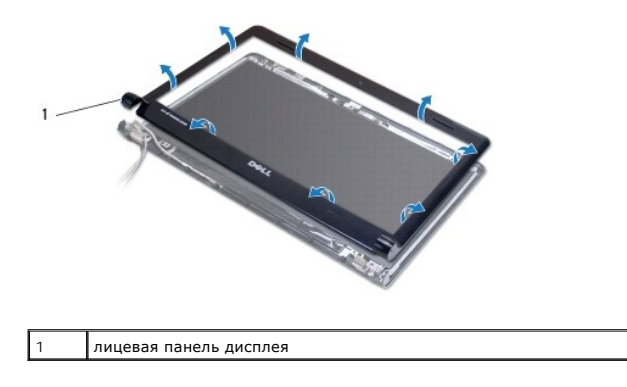

3. Снимите лицевую панель дисплея.

# <span id="page-17-3"></span>**Установка лицевой панели дисплея**

1. Поместите криволинейную часть панели над петлями и протяните кабель через левую петлю.

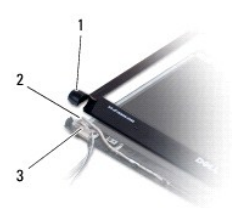

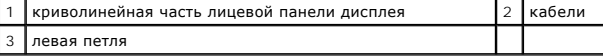

2. Совместите лицевую панель, наложив ее поверх панели дисплея, и осторожно надавите на нее, чтобы она встала на место со щелчком.

- 3. Установите блок дисплея (см. раздел [Установка блока дисплея](#page-16-1)).
- 4. Установите аккумулятор (см. раздел [Замена аккумулятора](file:///C:/data/systems/ins1470/ru/sm/battery.htm#wp1185330)).

# <span id="page-18-0"></span>**панель дисплея и кабель**

## **Снятие панели дисплея и кабеля**

- 1. Снимите блок дисплея (см. раздел [Снятие блока дисплея](#page-15-2)).
- 2. Снимите лицевую панель дисплея (см. раздел [Снятие лицевой панели дисплея](#page-17-2)).
- 3. Открутите четыре винта, крепящие панель дисплея на крышке, затем поднимите панель дисплея под углом, достаточным для доступа к кабелю дисплея.
- 4. Потяните за язычок, чтобы отсоединить кабель дисплея от панели.
- 5. Снимите панель дисплея.

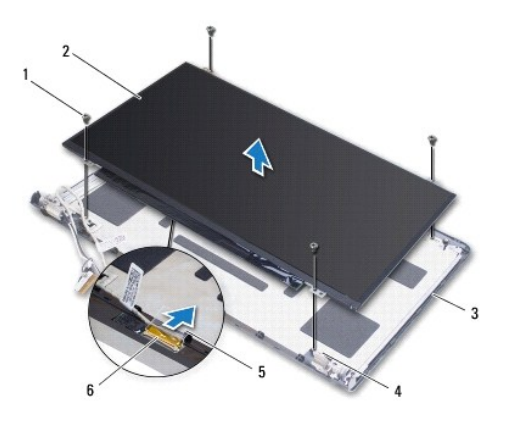

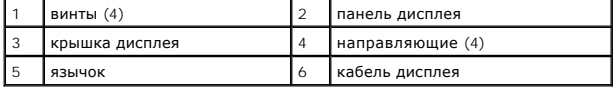

## **Установка панели и кабеля дисплея**

- 1. Подключите кабель дисплея к панели.
- 2. Совместите панель дисплея по направляющим штырям на крышке дисплея.
- 3. Установите четыре винта, которыми панель дисплея крепится к крышке дисплея.
- 4. Установите лицевую панель дисплея (см. раздел [Установка лицевой панели дисплея](#page-17-3)).
- 5. Установите блок дисплея (см. раздел [Установка блока дисплея](#page-16-1)).
- 6. Установите аккумулятор (см. раздел [Замена аккумулятора](file:///C:/data/systems/ins1470/ru/sm/battery.htm#wp1185330)).

## <span id="page-19-0"></span>**Вентилятор**

**Руководство по обслуживанию компьютеров Dell™ Inspiron™ 1470/1570** 

- [Снятие вентилятора](#page-19-1)
- [Установка вентилятора](#page-19-2)
- ПРЕДУПРЕЖДЕНИЕ. Перед началом работы с внутренними компонентами компьютера прочитайте инструкции по технике безопасности,<br>прилагаемые к компьютеру. Дополнительные сведения по вопросам безопасности см. на веб-странице, пос
- ПРЕДУПРЕЖДЕНИЕ. Ремонт компьютера может выполнять только квалифицированный специалист. Гарантия не распространяется на<br>повреждения, причиной которых стало не санкционированное корпорацией Dell™ техническое обслуживание.
- ПРЕДУПРЕЖДЕНИЕ. Во избежание электростатического разряда следует заземлиться, используя антистатический браслет или<br>периодически прикасаясь к неокрашенной металлической поверхности.
- **ПРЕДУПРЕЖДЕНИЕ. Во избежание повреждения системной платы перед началом работы с внутренними компонентами выньте основной аккумулятор (см. раздел [Извлечение аккумулятора](file:///C:/data/systems/ins1470/ru/sm/battery.htm#wp1185372)).**

# <span id="page-19-1"></span>**Снятие вентилятора**

- 1. Выполните действия, описанные в разделе [Перед началом работы](file:///C:/data/systems/ins1470/ru/sm/before.htm#wp1441294).
- 2. Выньте аккумулятор (см. раздел [Извлечение аккумулятора](file:///C:/data/systems/ins1470/ru/sm/battery.htm#wp1185372)).
- 3. Выньте системную плату (см. раздел [Снятие системной платы](file:///C:/data/systems/ins1470/ru/sm/sysboard.htm#wp1051901)). Не обязательно снимать радиатор процессора с системной платы.
- 4. Открутите два винта, которыми вентилятор крепится к корпусу компьютера.

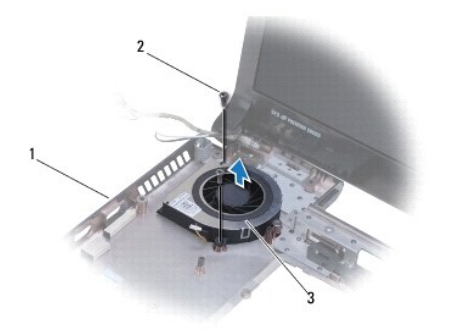

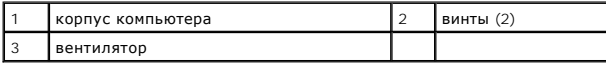

## <span id="page-19-2"></span>**Установка вентилятора**

- 1. Установите вентилятор в корпус компьютера.
- 2. Закрутите два винта, с помощью которых вентилятор крепится к корпусу компьютера.
- 3. Установите системную плату (см. раздел [Установка системной платы](file:///C:/data/systems/ins1470/ru/sm/sysboard.htm#wp1050884)).
- 4. Установите аккумулятор (см. раздел [Замена аккумулятора](file:///C:/data/systems/ins1470/ru/sm/battery.htm#wp1185330)).

# <span id="page-20-0"></span>**Жесткий диск**

**Руководство по обслуживанию компьютеров Dell™ Inspiron™ 1470/1570** 

- [Снятие жесткого диска](#page-20-1)
- [Установка жесткого диска](#page-21-1)
- **ПРЕДУПРЕЖДЕНИЕ. Перед началом работы с внутренними компонентами компьютера прочитайте инструкции по технике безопасности,** прилагаемые к компьютеру. Дополнительные сведения по вопросам безопасности см. на веб-странице, посвященной соответствию<br>нормативам: www.dell.com/regulatory\_compliance.
- **ПРЕДУПРЕЖДЕНИЕ. При извлечении из компьютера нагревшегося жесткого диска не касайтесь металлического корпуса жесткого диска.**
- ПРЕДУПРЕЖДЕНИЕ. Ремонт компьютера может выполнять только квалифицированный специалист. На ущерб, вызванный<br>неавторизованным обслуживанием, гарантия не распространяется.
- ПРЕДУПРЕЖДЕНИЕ. Во избежание потери данных сначала выключите компьютер (см. раздел <mark>[Выключение компьютера](file:///C:/data/systems/ins1470/ru/sm/before.htm#wp1435089)</mark>), а затем выньте<br>жесткий диск. Не извлекайте жесткий диск, пока компьютер включен или находится в режиме сна.
- ПРЕДУПРЕЖДЕНИЕ. Во избежание повреждения системной платы перед началом работы с внутренними компонентами выньте основной<br>аккумулятор (см. раздел <u>[Извлечение аккумулятора](file:///C:/data/systems/ins1470/ru/sm/battery.htm#wp1185372))</u>.
- ПРЕДУПРЕЖДЕНИЕ. Снятый с компьютера жесткий диск следует хранить в защитной антистатической упаковке (см. раздел «Защита от<br>электростатического разряда» в инструкциях по технике безопасности, прилагаемых к компьютеру).
- **ПРЕДУПРЕЖДЕНИЕ. Жесткие диски очень хрупкие. Соблюдайте осторожность при обращении с жестким диском.**
- **И ПРИМЕЧАНИЕ**. Корпорация Dell не гарантирует совместимости жестких дисков других компаний и не обеспечивает их поддержку.
- **ПРИМЕЧАНИЕ.** При установке жесткого диска другого производителя необходимо установить операционную систему, драйверы и утилиты на новый жесткий диск (см. *Руководство по технологиям Dell*).

## <span id="page-20-1"></span>**Снятие жесткого диска**

- 1. Выполните действия, описанные в разделе [Перед началом работы](file:///C:/data/systems/ins1470/ru/sm/before.htm#wp1441294).
- 2. Выньте аккумулятор (см. раздел [Извлечение аккумулятора](file:///C:/data/systems/ins1470/ru/sm/battery.htm#wp1185372))
- 3. Выньте оптический дисковод (см. раздел [Извлечение оптического дисковода](file:///C:/data/systems/ins1470/ru/sm/optical.htm#wp1180116))
- 4. Снимите крышку модуля (см. раздел [Снятие крышки модуля](file:///C:/data/systems/ins1470/ru/sm/base.htm#wp1223484)).
- 5. Снимите мини-плату (см. раздел [Снятие мини](file:///C:/data/systems/ins1470/ru/sm/minicard.htm#wp1181641)-платы).
- 6. Снимите крышку кнопки питания (см. раздел [Снятие крышки кнопки питания](file:///C:/data/systems/ins1470/ru/sm/pwrbttnc.htm#wp1188834)).
- 7. Снимите клавиатуру (см. раздел [Снятие клавиатуры](file:///C:/data/systems/ins1470/ru/sm/keyboard.htm#wp1188497)).
- 8. Снимите подставку для рук (см. раздел [Снятие подставки для рук](file:///C:/data/systems/ins1470/ru/sm/palmrest.htm#wp1051070)).
- 9. Отсоедините кабель USB/аудио от системной платы.
- 10. Открутите четыре винта, с помощью которых модуль жесткого диска крепится к корпусу компьютера.
- 11. Сдвиньте и приподнимите жесткий диск в сборе и выньте его из компьютера.

<span id="page-21-0"></span>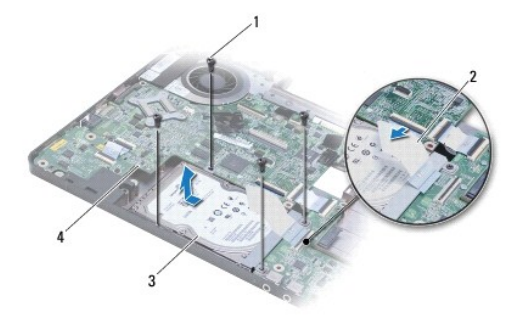

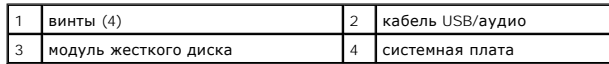

12. Открутите четыре винта, с помощью которых жесткий диск крепится к кронштейну в сборе.

#### 13. Выньте жесткий диск.

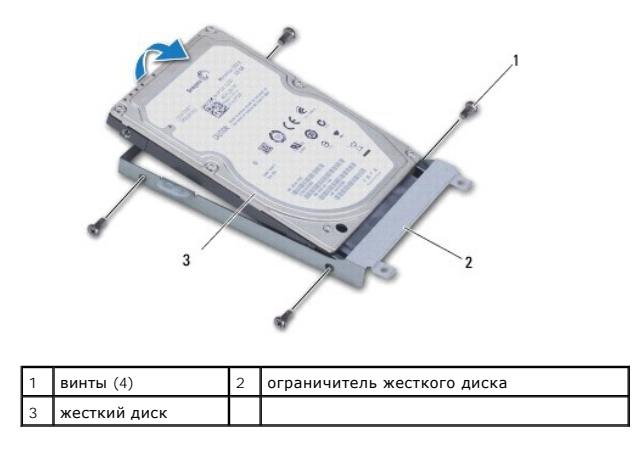

# <span id="page-21-1"></span>**Установка жесткого диска**

- 1. Выньте новый жесткий диск из упаковки. Сохраняйте оригинальную упаковку для хранения или транспортировки жесткого диска.
- 2. Установите жесткий диск в кронштейн и зафиксируйте его четырьмя винтами.
- 3. Установите жесткий диск в сборе в корпусе корпуса компьютера так, чтобы он плотно встал на свое место.
- 4. Установите четыре винта, которыми жесткий диск в сборе крепится к корпусу компьютера.
- 5. Подключите кабель USB/аудио к USB/аудиоплате.
- 6. Установите подставку для рук (см. раздел [Установка подставки для рук](file:///C:/data/systems/ins1470/ru/sm/palmrest.htm#wp1051265)).
- 7. Установите клавиатуру (см. раздел [Установка клавиатуры](file:///C:/data/systems/ins1470/ru/sm/keyboard.htm#wp1199705)).
- 8. Установите крышку кнопки питания (см. раздел [Установка крышки кнопки питания](file:///C:/data/systems/ins1470/ru/sm/pwrbttnc.htm#wp1185318)).
- 9. Установите мини-плату (см. раздел [Замена мини](file:///C:/data/systems/ins1470/ru/sm/minicard.htm#wp1181718)-платы).
- 10. Установите крышку модуля (см. раздел [Установка крышки модуля](file:///C:/data/systems/ins1470/ru/sm/base.htm#wp1229256)).
- 11. Установите оптический дисковод (см. раздел [Установка оптического дисковода](file:///C:/data/systems/ins1470/ru/sm/optical.htm#wp1180161)).
- 12. Установите аккумулятор (см. раздел [Замена аккумулятора](file:///C:/data/systems/ins1470/ru/sm/battery.htm#wp1185330)).
- 13. При необходимости установите операционную систему для компьютера. См. раздел «Восстановление операционной системы» в *Руководстве по установке*.
- 14. Установите необходимые драйверы и утилиты для компьютера. Дополнительную информацию см. в *Руководстве по технологиям Dell*.

## <span id="page-23-0"></span>**Клавиатура**

**Руководство по обслуживанию компьютеров Dell™ Inspiron™ 1470/1570** 

- [Снятие клавиатуры](#page-23-1)
- [Установка клавиатуры](#page-24-1)
- **ПРЕДУПРЕЖДЕНИЕ. Перед началом работы с внутренними компонентами компьютера прочитайте инструкции по технике безопасности,** прилагаемые к компьютеру. Дополнительные сведения по вопросам безопасности см. на веб-странице, посвященной соответствию<br>нормативам: www.dell.com/regulatory\_compliance.
- ПРЕДУПРЕЖДЕНИЕ. Ремонт компьютера может выполнять только квалифицированный специалист. Гарантия не распространяется на<br>повреждения, причиной которых стало не санкционированное корпорацией Dell™ техническое обслуживание.
- ПРЕДУПРЕЖДЕНИЕ. Во избежание электростатического разряда следует заземлиться, используя антистатический браслет или<br>периодически прикасаясь к неокрашенной металлической поверхности.
- **ПРЕДУПРЕЖДЕНИЕ. Во избежание повреждения системной платы перед началом работы с внутренними компонентами выньте основной аккумулятор (см. раздел [Извлечение аккумулятора](file:///C:/data/systems/ins1470/ru/sm/battery.htm#wp1185372)).**

# <span id="page-23-1"></span>**Снятие клавиатуры**

- 1. Выполните действия, описанные в разделе [Перед началом работы](file:///C:/data/systems/ins1470/ru/sm/before.htm#wp1441294).
- 2. Выньте аккумулятор (см. раздел [Извлечение аккумулятора](file:///C:/data/systems/ins1470/ru/sm/battery.htm#wp1185372)).
- 3. Снимите крышку кнопки питания (см. раздел [Снятие крышки кнопки питания](file:///C:/data/systems/ins1470/ru/sm/pwrbttnc.htm#wp1188834)).
- 4. Открутите два винта, которыми клавиатура крепится к подставке для рук.
- 5. Используя металлические защелки по верхнему краю клавиатуры, поднимите ее под углом, затем вытащите защелки, расположенные вдоль нижнего края клавиатуры, из подставки для рук.
- **ПРЕДУПРЕЖДЕНИЕ. Колпачки клавиш на клавиатуре хрупкие, легко смещаются, и их установка требует времени. Будьте осторожны во время разборки и манипулирования с клавиатурой.**
- **ПРЕДУПРЕЖДЕНИЕ. Будьте крайне осторожны во время разборки и манипулирования с клавиатурой. В противном случае можно поцарапать панель дисплея.**
- 6. Поднимите защелку разъема кабеля клавиатуры, чтобы отсоединить его от разъема клавиатуры.
- 7. Приподнимите клавиатуру и снимите ее с подставки для рук.

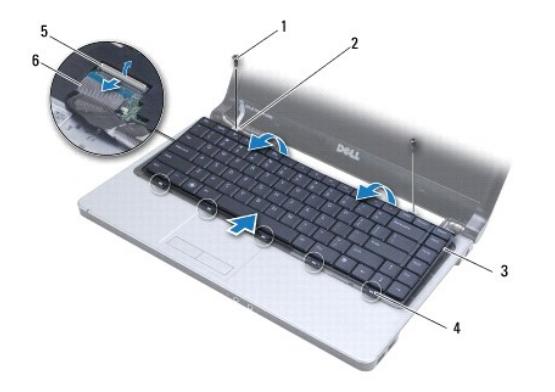

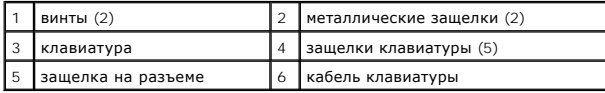

# <span id="page-24-1"></span><span id="page-24-0"></span>**Установка клавиатуры**

- 1. Вставьте кабель клавиатуры в разъем на системной плате. Нажмите на защелку разъема, чтобы зафиксировать кабель клавиатуры на разъеме системной платы.
- 2. Поместите защелки, расположенные вдоль нижнего края клавиатуры, в подставку для рук, затем опустите клавиатуру, так чтобы она защелкнулась.
- 3. Затяните два винта, которыми клавиатура крепится на подставке для рук.
- 4. Установите крышку кнопки питания (см. раздел [Установка крышки кнопки питания](file:///C:/data/systems/ins1470/ru/sm/pwrbttnc.htm#wp1185318)).
- 5. Установите аккумулятор (см. раздел [Замена аккумулятора](file:///C:/data/systems/ins1470/ru/sm/battery.htm#wp1185330)).

## <span id="page-25-0"></span>**Модули памяти**

**Руководство по обслуживанию компьютеров Dell™ Inspiron™ 1470/1570** 

- [Снятие модуля памяти](#page-25-1)
- [Установка модуля памяти](#page-25-2)
- **ПРЕДУПРЕЖДЕНИЕ. Перед началом работы с внутренними компонентами компьютера прочитайте инструкции по технике безопасности,** прилагаемые к компьютеру. Дополнительные сведения по вопросам безопасности см. на веб-странице, посвященной соответствию<br>нормативам: www.dell.com/regulatory\_compliance.
- ПРЕДУПРЕЖДЕНИЕ. Ремонт компьютера может выполнять только квалифицированный специалист. Гарантия не распространяется на<br>повреждения, причиной которых стало не санкционированное корпорацией Dell™ техническое обслуживание.
- ПРЕДУПРЕЖДЕНИЕ. Заземлитесь для предотвращения возникновения электростатического разряда, надев антистатический браслет или<br>периодически прикасаясь к некрашеной металлической поверхности, например к разъему на задней пане
- **ПРЕДУПРЕЖДЕНИЕ. Во избежание повреждения системной платы перед началом работы с внутренними компонентами выньте основной аккумулятор (см. раздел [Извлечение аккумулятора](file:///C:/data/systems/ins1470/ru/sm/battery.htm#wp1185372)).**

Объем оперативной памяти компьютера можно увеличить, установив на системную плату модули памяти. Сведения о памяти, которую поддерживает<br>компьютер, см. в разделе «Основные технические характеристики» в *Руководстве по уст* 

**И ПРИМЕЧАНИЕ**. На модули памяти, приобретенные у компании Dell™, распространяется гарантия на компьютер.

В компьютере есть два доступных для пользователя разъема SODIMM (DIMM A и DIMM B), доступ к которым возможен через нижнюю панель компьютера.

## <span id="page-25-1"></span>**Снятие модуля памяти**

- 1. Выполните действия, описанные в разделе [Перед началом работы](file:///C:/data/systems/ins1470/ru/sm/before.htm#wp1441294).
- 2. Выньте аккумулятор (см. раздел [Извлечение аккумулятора](file:///C:/data/systems/ins1470/ru/sm/battery.htm#wp1185372)).
- 3. Снимите крышку модуля (см. раздел [Снятие крышки модуля](file:///C:/data/systems/ins1470/ru/sm/base.htm#wp1223484)).
- **ПРЕДУПРЕЖДЕНИЕ. Во избежание повреждения разъема модуля памяти не следует использовать инструменты, чтобы разжать фиксаторы модулей.**
- 4. Аккуратно отожмите пальцами фиксаторы с каждой стороны разъема, чтобы модуль памяти вышел из разъема.
- 5. Выньте модуль памяти из разъема.

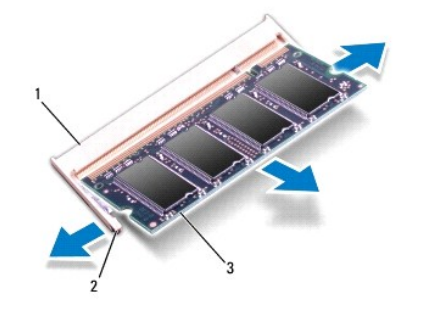

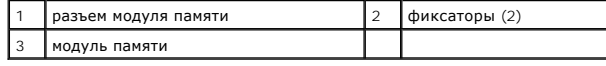

## <span id="page-25-2"></span>**Установка модуля памяти**

ПРЕДУПРЕЖДЕНИЕ. Если модули памяти необходимо установить в два разъема, сначала установите модуль в разъем с маркировкой<br>«DIMM A», затем - в разъем с маркировкой «DIMM B».

1. Совместите паз в модуле памяти с выступом на разъеме.

**ПРИМЕЧАНИЕ.** Если модуль памяти установлен неправильно, компьютер может не загружаться.

2. Установите модуль памяти в разъем под углом 45 градусов до упора, затем надавите вниз до щелчка. Если щелчок не раздался, выньте модуль памяти и установите его еще раз.

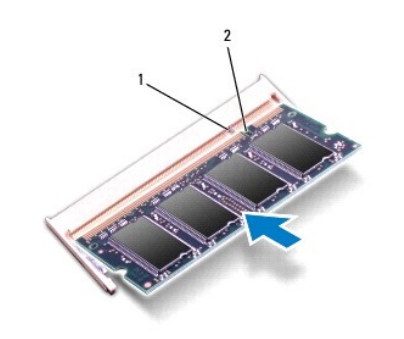

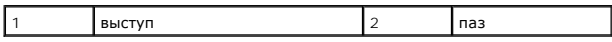

3. Установите крышку модуля (см. раздел [Установка крышки модуля](file:///C:/data/systems/ins1470/ru/sm/base.htm#wp1229256)).

- 4. Установите аккумулятор (см. раздел [Замена аккумулятора](file:///C:/data/systems/ins1470/ru/sm/battery.htm#wp1185330)). Подключите адаптер переменного тока к компьютеру и электрической розетке.
- 5. Включите компьютер.

При загрузке компьютера система распознает модуль памяти и автоматически обновляет информацию о конфигурации системы.

Чтобы проверить объем памяти, установленной на компьютере, выберите <sup>●</sup> Пуск→ Справка и поддержка→ Dell System Information (Информация по системе Dell).

## <span id="page-27-0"></span>**Беспроводная плата Mini-Card**

**Руководство по обслуживанию компьютеров Dell™ Inspiron™ 1470/1570** 

- [Снятие мини](#page-27-1)-платы
- [Замена мини](#page-28-1)-платы
- **ПРЕДУПРЕЖДЕНИЕ. Перед началом работы с внутренними компонентами компьютера прочитайте инструкции по технике безопасности,** прилагаемые к компьютеру. Дополнительные сведения по вопросам безопасности см. на веб-странице, посвященной соответствию<br>нормативам: www.dell.com/regulatory\_compliance. ПРЕДУПРЕЖДЕНИЕ. Ремонт компьютера может выполнять только квалифицированный специалист. Гарантия не распространяется на<br>повреждения, причиной которых стало не санкционированное корпорацией Dell™ техническое обслуживание. ПРЕДУПРЕЖДЕНИЕ. Во избежание электростатического разряда следует заземлиться, используя антистатический браслет или<br>периодически прикасаясь к неокрашенной металлической поверхности.
- **ПРЕДУПРЕЖДЕНИЕ. Во избежание повреждения системной платы перед началом работы с внутренними компонентами выньте основной аккумулятор (см. раздел [Извлечение аккумулятора](file:///C:/data/systems/ins1470/ru/sm/battery.htm#wp1185372)).**
- ПРЕДУПРЕЖДЕНИЕ. Вынутую из компьютера мини-плату следует хранить в защитной антистатической упаковке (см. раздел «Защита от<br>электростатического разряда» в инструкциях по технике безопасности, прилагаемых к компьютеру).

**И ПРИМЕЧАНИЕ**. Корпорация Dell не предоставляет гарантий совместимости или поддержки мини-плат других поставщиков.

**И ПРИМЕЧАНИЕ**. В зависимости от конфигурации купленного компьютера мини-платы могут быть уже установлены в соответствующие слоты или отсутствовать.

Если беспроводная сетевая мини-плата заказана вместе с компьютером, она уже установлена.

Компьютер поддерживает один слот для мини-плат нормальной длины для создания беспроводной локальной сети (WLAN).

## <span id="page-27-1"></span>**Снятие мини-платы**

- 1. Выполните действия, описанные в разделе [Перед началом работы](file:///C:/data/systems/ins1470/ru/sm/before.htm#wp1441294).
- 2. Выньте аккумулятор (см. раздел [Извлечение аккумулятора](file:///C:/data/systems/ins1470/ru/sm/battery.htm#wp1185372)).
- 3. Снимите крышку модуля (см. раздел [Снятие крышки модуля](file:///C:/data/systems/ins1470/ru/sm/base.htm#wp1223484)).
- 4. Отсоедините антенный кабель от мини-платы.

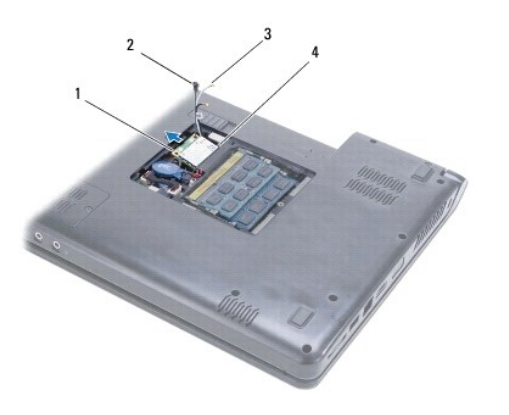

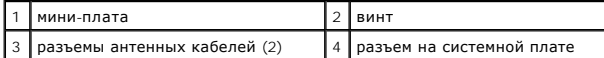

5. Открутите винт, которым мини-плата крепится на системной плате.

6. Выньте мини-плату из разъема системной платы.

# <span id="page-28-1"></span><span id="page-28-0"></span>**Замена мини-платы**

- 1. Выньте новую мини-плату из упаковки.
- **ПРЕДУПРЕЖДЕНИЕ. Осторожно и равномерно надавливая на плату, установите ее на место. Если вы будете нажимать слишком сильно, можете повредить разъем.**
- ПРЕДУПРЕЖДЕНИЕ. Разъемы сконструированы так, чтобы обеспечить правильность подсоединения. Если при установке чувствуется<br>сопротивление, проверьте разъемы на плате и на системной плате и измените направление установки плат
- **ПРЕДУПРЕЖДЕНИЕ. Во избежание повреждения мини-платы никогда не размещайте кабели под ней.**
- 2. Вставьте мини-плату в разъем системной платы под углом в 45 градусов меткой вверх.
- 3. Установите винт, которым мини-плата крепится на системной плате.
- 4. Подсоедините антенные кабели к мини-плате следующим образом.
	- l Подсоедините белый кабель к разъему, помеченному белым треугольником.
	- l Подсоедините черный кабель к разъему, помеченному черным треугольником.
- 5. Установите крышку модуля (см. раздел [Установка крышки модуля](file:///C:/data/systems/ins1470/ru/sm/base.htm#wp1229256)).
- 6. Установите аккумулятор (см. раздел [Замена аккумулятора](file:///C:/data/systems/ins1470/ru/sm/battery.htm#wp1185330)).
- 7. Установите необходимые драйверы и утилиты для компьютера. Дополнительную информацию см. в *Руководстве по технологиям Dell*.
- **ПРИМЕЧАНИЕ.** При установке платы связи другого производителя необходимо установить соответствующие драйверы и утилиты. Общую информацию о драйверах см. в *Руководстве по технологиям Dell.*

# <span id="page-29-0"></span>**Оптический дисковод**

**Руководство по обслуживанию компьютеров Dell™ Inspiron™ 1470/1570** 

- [Извлечение оптического дисковода](#page-29-1)
- [Установка оптического дисковода](#page-29-2)
- ПРЕДУПРЕЖДЕНИЕ. Перед началом работы с внутренними компонентами компьютера прочитайте инструкции по технике безопасности,<br>прилагаемые к компьютеру. Дополнительные сведения по вопросам безопасности см. на веб-странице, пос
- ПРЕДУПРЕЖДЕНИЕ. Ремонт компьютера может выполнять только квалифицированный специалист. Гарантия не распространяется на<br>повреждения, причиной которых стало не санкционированное корпорацией Dell™ техническое обслуживание.
- ПРЕДУПРЕЖДЕНИЕ. Для предотвращения возникновения электростатического разряда заземлитесь, надев антистатический браслет или<br>периодически прикасаясь к некрашеной металлической поверхности, например металлической части на з
- **ПРЕДУПРЕЖДЕНИЕ. Во избежание повреждения системной платы перед началом работы с внутренними компонентами выньте основной аккумулятор (см. раздел [Извлечение аккумулятора](file:///C:/data/systems/ins1470/ru/sm/battery.htm#wp1185372)).**

# <span id="page-29-1"></span>**Извлечение оптического дисковода**

- 1. Выполните действия, описанные в разделе [Перед началом работы](file:///C:/data/systems/ins1470/ru/sm/before.htm#wp1441294).
- 2. Выньте аккумулятор (см. раздел [Извлечение аккумулятора](file:///C:/data/systems/ins1470/ru/sm/battery.htm#wp1185372)).
- 3. Открутите винт, фиксирующий оптический дисковод на корпусе компьютера.
- 4. Выньте оптический дисковод из отсека.

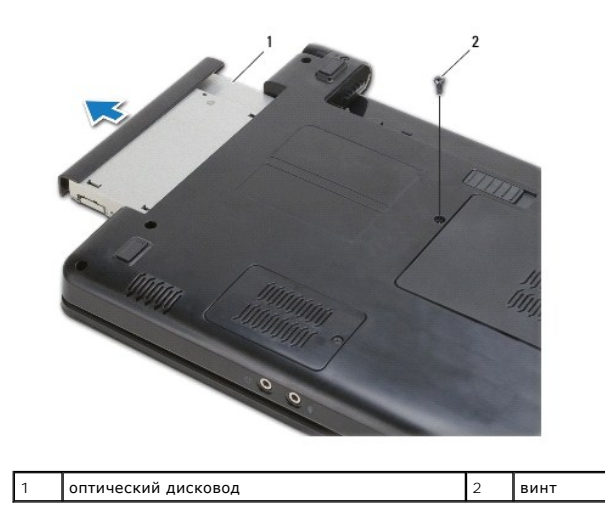

## <span id="page-29-2"></span>**Установка оптического дисковода**

- 1. Установите оптический дисковод в отсек, чтобы он плотно встал на свое место.
- 2. Затяните винт, которым оптический дисковод крепится к корпусу компьютера.
- 3. Установите аккумулятор (см. раздел [Замена аккумулятора](file:///C:/data/systems/ins1470/ru/sm/battery.htm#wp1185330)).

# <span id="page-30-0"></span>**Подставка для рук**

**Руководство по обслуживанию компьютеров Dell™ Inspiron™ 1470/1570** 

- [Снятие подставки для рук](#page-30-1)
- [Установка подставки для рук](#page-32-1)
- **ПРЕДУПРЕЖДЕНИЕ. Перед началом работы с внутренними компонентами компьютера прочитайте инструкции по технике безопасности,** прилагаемые к компьютеру. Дополнительные сведения по вопросам безопасности см. на веб-странице, посвященной соответствию<br>нормативам: www.dell.com/regulatory\_compliance.
- ПРЕДУПРЕЖДЕНИЕ. Во избежание электростатического разряда следует заземлиться, используя антистатический браслет или<br>периодически прикасаясь к неокрашенной металлической поверхности.
- ПРЕДУПРЕЖДЕНИЕ. Ремонт компьютера может выполнять только квалифицированный специалист. Гарантия не распространяется на<br>повреждения, причиной которых стало не санкционированное корпорацией Dell™ техническое обслуживание.
- **ПРЕДУПРЕЖДЕНИЕ. Во избежание повреждения системной платы перед началом работы с внутренними компонентами выньте основной аккумулятор (см. раздел [Извлечение аккумулятора](file:///C:/data/systems/ins1470/ru/sm/battery.htm#wp1185372)).**

# <span id="page-30-1"></span>**Снятие подставки для рук**

- 1. Выполните действия, описанные в разделе [Перед началом работы](file:///C:/data/systems/ins1470/ru/sm/before.htm#wp1441294).
- 2. Выньте аккумулятор (см. раздел [Извлечение аккумулятора](file:///C:/data/systems/ins1470/ru/sm/battery.htm#wp1185372)).
- 3. Выньте оптический дисковод (см. раздел [Извлечение оптического дисковода](file:///C:/data/systems/ins1470/ru/sm/optical.htm#wp1180116)).
- 4. Снимите крышку модуля (см. раздел [Снятие крышки модуля](file:///C:/data/systems/ins1470/ru/sm/base.htm#wp1223484)).
- 5. Снимите мини-плату (см. раздел [Снятие мини](file:///C:/data/systems/ins1470/ru/sm/minicard.htm#wp1181641)-платы).
- 6. Снимите крышку кнопки питания (см. раздел [Снятие крышки кнопки питания](file:///C:/data/systems/ins1470/ru/sm/pwrbttnc.htm#wp1188834)).
- 7. Снимите клавиатуру (см. раздел [Снятие клавиатуры](file:///C:/data/systems/ins1470/ru/sm/keyboard.htm#wp1188497)).
- 8. Для Inspiron 1470
	- a. Ослабьте невыпадающий винт крышки WWAN/FCM и снимите крышку.
	- b. Выкрутите двенадцать винтов корпуса компьютера. Один винт расположен в отделении, отмеченном WWAN/FCM, и три винта в отсеке оптического привода.

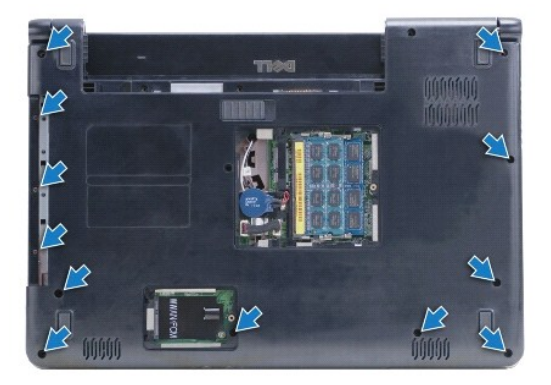

Для модели Inspiron 1570 выкрутите тринадцать винтов на корпусе компьютера. Три винта расположены в отсеке оптического привода.

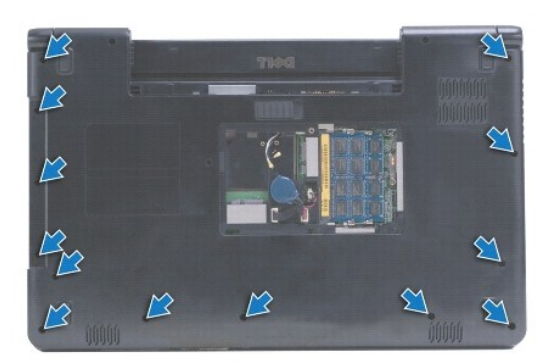

- 9. Отсоедините кабель дисплея и удалите винт с системной платы.
- 10. Через отверстие в корпусе компьютера вытяните антенные кабели мини-платы.
- 11. Обратите внимание на путь прокладки кабелей и выньте кабели из направляющих.
- 12. Отсоедините кабели сенсорной панели и кнопки включения от системной платы.

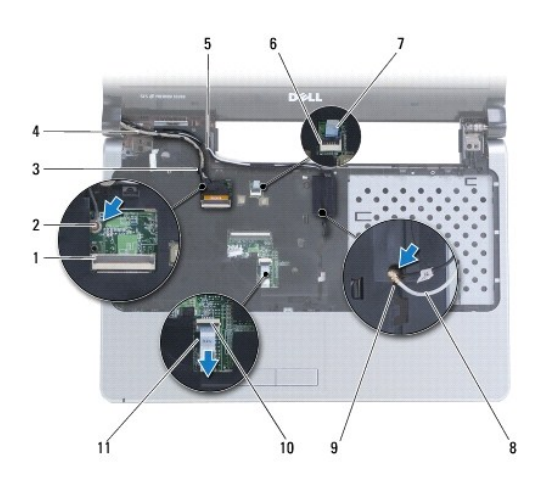

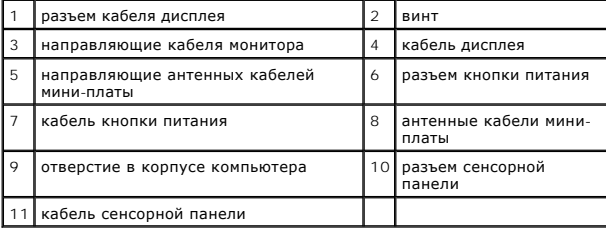

13. Для модели Inspiron 1470 необходимо открутить четыре винта на подставке для рук.

<span id="page-32-0"></span>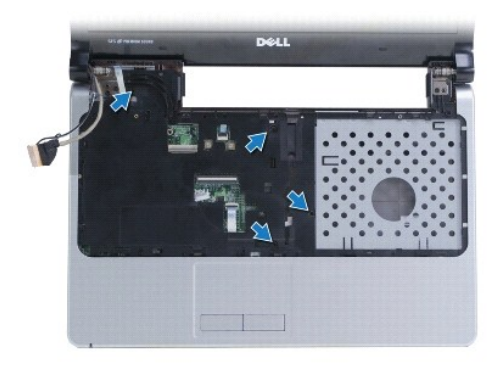

Для модели Inspiron 1570 необходимо открутить шесть винтов на подставке для рук.

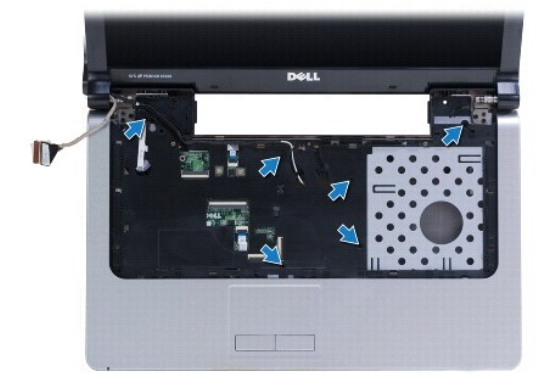

## **ПРЕДУПРЕЖДЕНИЕ. Осторожно отсоедините подставку для рук от корпуса компьютера, стараясь не повредить ее.**

14. Начиная с правой стороны подставки для рук осторожно потяните так, чтобы освободить защелки подставки для рук от корпуса компьютера.

# <span id="page-32-1"></span>**Установка подставки для рук**

- 1. Совместите подставку для рук с корпусом компьютера и аккуратно установите ее.
- 2. Затяните винты на подставке для рук.
- 3. Подсоедините кабели сенсорной панели и кнопки включения к системной плате.
- 4. Проложите антенные кабели мини-платы и кабель дисплея по направляющим.
- 5. Проденьте антенные кабели мини-платы через отверстие в корпусе компьютера.
- 6. Подсоедините кабель монитора и закрутите винт.
- 7. Установите клавиатуру (см. раздел [Установка клавиатуры](file:///C:/data/systems/ins1470/ru/sm/keyboard.htm#wp1199705)).
- 8. Установите крышку кнопки питания (см. раздел [Установка крышки кнопки питания](file:///C:/data/systems/ins1470/ru/sm/pwrbttnc.htm#wp1185318)).
- 9. Затяните винты на нижней панели компьютера.
- 10. Установите крышку WWAN/FCM модели Inspiron 1470.
- 11. Установите мини-плату (см. раздел [Замена мини](file:///C:/data/systems/ins1470/ru/sm/minicard.htm#wp1181718)-платы).
- 12. Установите крышку модуля (см. раздел [Установка крышки модуля](file:///C:/data/systems/ins1470/ru/sm/base.htm#wp1229256)).
- 13. Установите оптический дисковод (см. раздел [Установка оптического дисковода](file:///C:/data/systems/ins1470/ru/sm/optical.htm#wp1180161)).

14. Установите аккумулятор (см. раздел [Замена аккумулятора](file:///C:/data/systems/ins1470/ru/sm/battery.htm#wp1185330)).

## <span id="page-34-0"></span>**Крышка кнопки питания**

**Руководство по обслуживанию компьютеров Dell™ Inspiron™ 1470/1570** 

- [Снятие крышки кнопки питания](#page-34-1)
- [Установка крышки кнопки питания](#page-35-1)
- ПРЕДУПРЕЖДЕНИЕ. Перед началом работы с внутренними компонентами компьютера прочитайте инструкции по технике безопасности,<br>прилагаемые к компьютеру. Дополнительные сведения по вопросам безопасности см. на веб-странице, пос
- ПРЕДУПРЕЖДЕНИЕ. Ремонт компьютера может выполнять только квалифицированный специалист. Гарантия не распространяется на<br>повреждения, причиной которых стало не санкционированное корпорацией Dell™ техническое обслуживание.
- ПРЕДУПРЕЖДЕНИЕ. Во избежание электростатического разряда следует заземлиться, используя антистатический браслет или<br>периодически прикасаясь к неокрашенной металлической поверхности.
- **ПРЕДУПРЕЖДЕНИЕ. Во избежание повреждения системной платы перед началом работы с внутренними компонентами выньте основной аккумулятор (см. раздел [Извлечение аккумулятора](file:///C:/data/systems/ins1470/ru/sm/battery.htm#wp1185372)).**

# <span id="page-34-1"></span>**Снятие крышки кнопки питания**

- 1. Выполните процедуру, описанную в разделе [Перед началом работы](file:///C:/data/systems/ins1470/ru/sm/before.htm#wp1441294).
- 2. Выньте аккумулятор (см. раздел [Извлечение аккумулятора](file:///C:/data/systems/ins1470/ru/sm/battery.htm#wp1185372)).
- 3. Для модели Inspiron 1470 выньте три винта из отсека аккумулятора и один винт из корпуса компьютера.

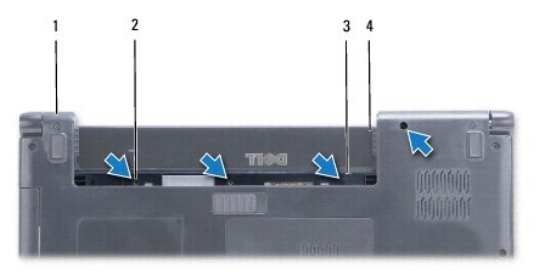

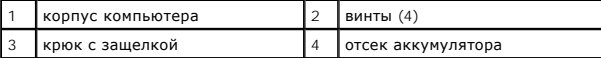

Для модели Inspiron 1570 выньте один винт из отсека аккумулятора и два винта из корпуса компьютера.

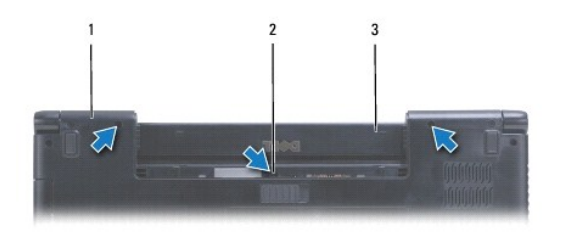

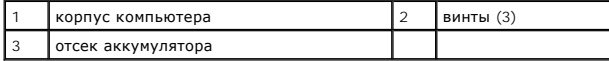

4. Переверните компьютер верхней частью вверх и максимально откройте дисплей.

**ПРЕДУПРЕЖДЕНИЕ. Соблюдайте крайнюю осторожность при снятии крышки кнопки питания. Крышка очень хрупкая.**

5. Аккуратно подденьте крышку кнопки питания, отсоединив защелки крышки от компьютера.

6. Поднимите защелку разъема, чтобы отсоединить кабель кнопки питания от платы кнопки питания.

<span id="page-35-0"></span>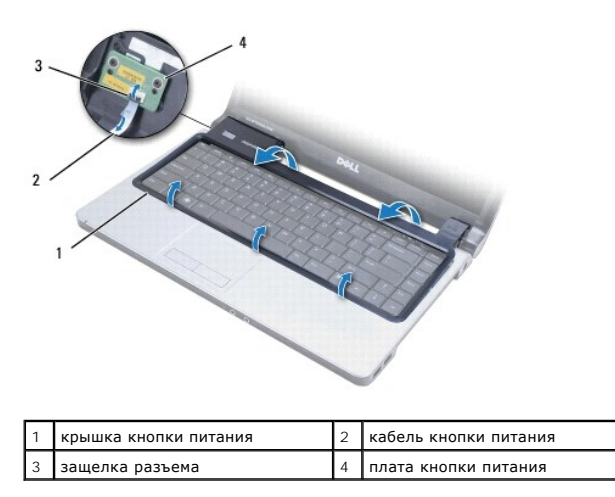

# <span id="page-35-1"></span>**Установка крышки кнопки питания**

- 1. Вставьте кабель кнопки питания в разъем, затем закройте защелку, чтобы закрепить кабель на плате кнопки питания.
- 2. Установите крышку кнопки питания в компьютер и осторожно закройте ее до щелчка.
- 3. Закройте компьютер и переверните его вверх дном.
- 4. Закрутите винты в корпусе компьютера и отсеке аккумулятора.
- 5. Установите аккумулятор (см. раздел [Замена аккумулятора](file:///C:/data/systems/ins1470/ru/sm/battery.htm#wp1185330)).

## <span id="page-36-0"></span>**Динамики**

**Руководство по обслуживанию компьютеров Dell™ Inspiron™ 1470/1570** 

- [Снятие динамиков](#page-36-1)
- [Установка динамиков](#page-36-2)
- ПРЕДУПРЕЖДЕНИЕ. Перед началом работы с внутренними компонентами компьютера прочитайте инструкции по технике безопасности,<br>прилагаемые к компьютеру. Дополнительные сведения по вопросам безопасности см. на веб-странице, пос
- ПРЕДУПРЕЖДЕНИЕ. Ремонт компьютера может выполнять только квалифицированный специалист. Гарантия не распространяется на<br>повреждения, причиной которых стало не санкционированное корпорацией Dell™ техническое обслуживание.
- ПРЕДУПРЕЖДЕНИЕ. Во избежание электростатического разряда следует заземлиться, используя антистатический браслет или<br>периодически прикасаясь к неокрашенной металлической поверхности.
- **ПРЕДУПРЕЖДЕНИЕ. Во избежание повреждения системной платы перед началом работы с внутренними компонентами выньте основной аккумулятор (см. раздел [Извлечение аккумулятора](file:///C:/data/systems/ins1470/ru/sm/battery.htm#wp1185372)).**

# <span id="page-36-1"></span>**Снятие динамиков**

- 1. Выполните действия, описанные в разделе [Перед началом работы](file:///C:/data/systems/ins1470/ru/sm/before.htm#wp1441294).
- 2. Выньте аккумулятор (см. раздел [Извлечение аккумулятора](file:///C:/data/systems/ins1470/ru/sm/battery.htm#wp1185372)).
- 3. Выньте оптический дисковод (см. раздел [Извлечение оптического дисковода](file:///C:/data/systems/ins1470/ru/sm/optical.htm#wp1180116)).
- 4. Снимите крышку модуля (см. раздел [Снятие крышки модуля](file:///C:/data/systems/ins1470/ru/sm/base.htm#wp1223484)).
- 5. Снимите мини-плату (см. раздел [Снятие мини](file:///C:/data/systems/ins1470/ru/sm/minicard.htm#wp1181641)-платы).
- 6. Снимите крышку кнопки питания (см. раздел [Снятие крышки кнопки питания](file:///C:/data/systems/ins1470/ru/sm/pwrbttnc.htm#wp1188834)).
- 7. Снимите клавиатуру (см. раздел [Снятие клавиатуры](file:///C:/data/systems/ins1470/ru/sm/keyboard.htm#wp1188497)).
- 8. Снимите подставку для рук (см. раздел [Снятие подставки для рук](file:///C:/data/systems/ins1470/ru/sm/palmrest.htm#wp1051070)).
- 9. Снимите жесткий диск (см. раздел [Снятие жесткого диска](file:///C:/data/systems/ins1470/ru/sm/hdd.htm#wp1184863)).
- 10. Снимите USB/аудиоплату (см. раздел Снятие USB/[аудиоплаты](file:///C:/data/systems/ins1470/ru/sm/usbbrd.htm#wp1183926)).
- 11. Открутите два винта для левого динамика и два винта для правого.
- 12. Обратите внимание на то, как проложены кабели динамиков, и снимите динамики, одновременно аккуратно вынимая кабель из направляющих.

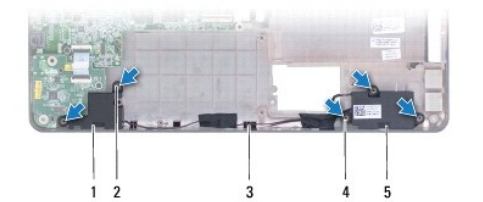

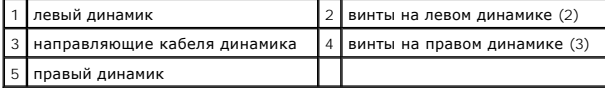

## <span id="page-36-2"></span>**Установка динамиков**

1. Установите динамики в корпус компьютера.

- 2. Проложите кабели динамиков по направляющим.
- 3. Установите три винта для правого динамика и два винта для левого.
- 4. Установите USB/аудиоплату (см. раздел Установка USB/[аудиоплаты](file:///C:/data/systems/ins1470/ru/sm/usbbrd.htm#wp1205308)).
- 5. Установите жесткий диск (см. раздел [Установка жесткого диска](file:///C:/data/systems/ins1470/ru/sm/hdd.htm#wp1185130)).
- 6. Установите подставку для рук (см. раздел [Установка подставки для рук](file:///C:/data/systems/ins1470/ru/sm/palmrest.htm#wp1051265)).
- 7. Установите клавиатуру (см. раздел [Установка клавиатуры](file:///C:/data/systems/ins1470/ru/sm/keyboard.htm#wp1199705)).
- 8. Установите крышку кнопки питания (см. раздел [Установка крышки кнопки питания](file:///C:/data/systems/ins1470/ru/sm/pwrbttnc.htm#wp1185318)).
- 9. Установите мини-плату (см. раздел [Замена мини](file:///C:/data/systems/ins1470/ru/sm/minicard.htm#wp1181718)-платы).
- 10. Установите крышку модуля (см. раздел [Установка крышки модуля](file:///C:/data/systems/ins1470/ru/sm/base.htm#wp1229256)).
- 11. Установите оптический дисковод (см. раздел [Установка оптического дисковода](file:///C:/data/systems/ins1470/ru/sm/optical.htm#wp1180161)).
- 12. Установите аккумулятор (см. раздел [Замена аккумулятора](file:///C:/data/systems/ins1470/ru/sm/battery.htm#wp1185330)).

### <span id="page-38-0"></span>**Системная плата**

**Руководство по обслуживанию компьютеров Dell™ Inspiron™ 1470/1570** 

- [Снятие системной платы](#page-38-1)
- [Установка системной платы](#page-39-1)
- [Ввод номера метки обслуживания в](#page-40-0) BIOS
- ПРЕДУПРЕЖДЕНИЕ. Перед началом работы с внутренними компонентами компьютера прочитайте инструкции по технике безопасности,<br>прилагаемые к компьютеру. Дополнительные сведения по вопросам безопасности см. на веб-странице, пос
- ПРЕДУПРЕЖДЕНИЕ. Ремонт компьютера может выполнять только квалифицированный специалист. Гарантия не распространяется на<br>повреждения, причиной которых стало не санкционированное корпорацией Dell™ техническое обслуживание.
- **ПРЕДУПРЕЖДЕНИЕ. Во избежание электростатического разряда следует заземлиться, используя антистатический браслет или периодически прикасаясь к неокрашенной металлической поверхности.**
- ПРЕДУПРЕЖДЕНИЕ. Во избежание повреждения системной платы перед началом работы с внутренними компонентами выньте основной<br>аккумулятор (см. раздел <u>[Извлечение аккумулятора](file:///C:/data/systems/ins1470/ru/sm/battery.htm#wp1185372))</u>.
- 1. Снимите подставку для рук (см. раздел [Снятие подставки для рук](file:///C:/data/systems/ins1470/ru/sm/palmrest.htm#wp1051070)).
- 2. Снимите жесткий диск (см. раздел [Снятие жесткого диска](file:///C:/data/systems/ins1470/ru/sm/hdd.htm#wp1184863)).

## <span id="page-38-1"></span>**Снятие системной платы**

- 1. Выполните действия, описанные в разделе [Перед началом работы](file:///C:/data/systems/ins1470/ru/sm/before.htm#wp1441294).
- 2. Выньте аккумулятор (см. раздел [Извлечение аккумулятора](file:///C:/data/systems/ins1470/ru/sm/battery.htm#wp1185372)).
- 3. Выньте оптический дисковод (см. раздел [Извлечение оптического дисковода](file:///C:/data/systems/ins1470/ru/sm/optical.htm#wp1180116))
- 4. Снимите крышку модуля (см. раздел [Снятие крышки модуля](file:///C:/data/systems/ins1470/ru/sm/base.htm#wp1223484)).
- 5. Выньте модули памяти (см. раздел [Снятие модуля памяти](file:///C:/data/systems/ins1470/ru/sm/memory.htm#wp1186694)).
- 6. Отсоедините кабель USB/аудио, который расположен под крышкой модуля и соединяет USB/аудиоплату и системную плату.

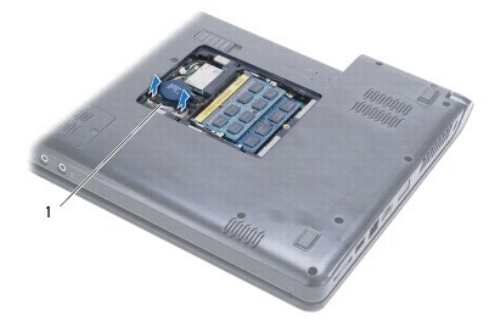

кабель

- 7. Снимите мини-плату (см. раздел [Снятие мини](file:///C:/data/systems/ins1470/ru/sm/minicard.htm#wp1181641)-платы).
- 8. Снимите аккумулятор типа «таблетка» (см. раздел [Снятие аккумулятора типа «таблетка»](file:///C:/data/systems/ins1470/ru/sm/coinbatt.htm#wp1187814)).
- 9. Снимите крышку кнопки питания (см. раздел [Снятие крышки кнопки питания](file:///C:/data/systems/ins1470/ru/sm/pwrbttnc.htm#wp1188834)).
- 10. Снимите клавиатуру (см. раздел [Снятие клавиатуры](file:///C:/data/systems/ins1470/ru/sm/keyboard.htm#wp1188497)).
- 11. Снимите подставку для рук (см. раздел [Снятие подставки для рук](file:///C:/data/systems/ins1470/ru/sm/palmrest.htm#wp1051070)).
- <span id="page-39-0"></span>12. Снимите жесткий диск (см. раздел [Снятие жесткого диска](file:///C:/data/systems/ins1470/ru/sm/hdd.htm#wp1184863)).
- 13. Снимите USB/аудиоплату (см. раздел Снятие USB/[аудиоплаты](file:///C:/data/systems/ins1470/ru/sm/usbbrd.htm#wp1183926)).
- 14. Снимите плату устройства чтения карт (см. раздел [Снятие платы устройства чтения карт](file:///C:/data/systems/ins1470/ru/sm/crdrdrbr.htm#wp1044398)).
- 15. Отсоедините кабель питания и кабель вентилятора от системной платы.

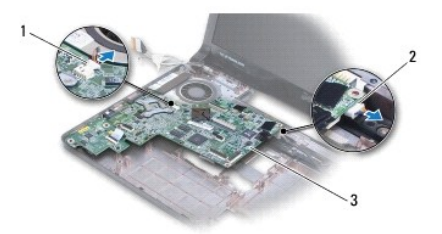

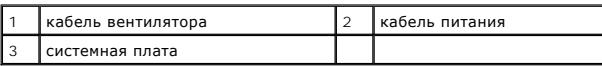

16. Открутите два винта, которыми системная плата крепится к корпусу компьютера.

17. Приподнимите системную плату под углом так, чтобы разъемы ввода-вывода вышли из гнезд в корпусе компьютера.

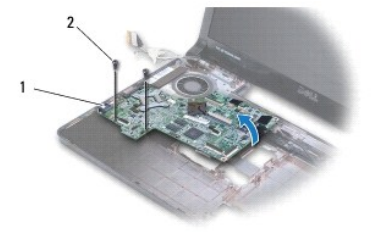

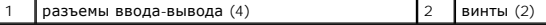

- 18. Переверните системную плату.
- 19. Снимите радиатор процессора (см. раздел [Снятие радиатора процессора](file:///C:/data/systems/ins1470/ru/sm/cpucool.htm#wp1119269)).

# <span id="page-39-1"></span>**Установка системной платы**

- 1. Установите радиатор процессора (см. раздел [Установка радиатора процессора](file:///C:/data/systems/ins1470/ru/sm/cpucool.htm#wp1122720)).
- 2. Переверните системную плату.
- 3. Вставьте разъемы ввода-вывода в корпус компьютера, после чего совместите системную плату с направляющими штырями на корпусе.
- 4. Установите два винта, которыми системная плата крепится к корпусу компьютера.
- 5. Подключите кабель вентилятора и кнопки включения к системной плате.
- 6. Подключите плату устройства чтения карт (см. раздел [Замена платы устройства чтения карт](file:///C:/data/systems/ins1470/ru/sm/crdrdrbr.htm#wp1048583).
- 7. Установка USB/[аудиоплаты](file:///C:/data/systems/ins1470/ru/sm/usbbrd.htm#wp1205308) (см. раздел Установка USB/аудиоплаты).
- 8. Установите жесткий диск (см. раздел [Установка жесткого диска](file:///C:/data/systems/ins1470/ru/sm/hdd.htm#wp1185130)).
- <span id="page-40-1"></span>9. Установите подставку для рук (см. раздел [Установка подставки для рук](file:///C:/data/systems/ins1470/ru/sm/palmrest.htm#wp1051265)).
- 10. Установите аккумулятор типа «таблетка» (см. раздел [Замена аккумулятора типа «таблетка»](file:///C:/data/systems/ins1470/ru/sm/coinbatt.htm#wp1184175)).
- 11. Установите мини-плату (см. раздел [Замена мини](file:///C:/data/systems/ins1470/ru/sm/minicard.htm#wp1181718)-платы).
- 12. Подключите кабель USB/аудио, который расположен под крышкой модуля и соединяет USB/аудиоплату и системную плату.
- 13. Установите модули памяти (см. раздел [Установка модуля памяти](file:///C:/data/systems/ins1470/ru/sm/memory.htm#wp1181089)).
- 14. Установите крышку модуля (см. раздел [Установка крышки модуля](file:///C:/data/systems/ins1470/ru/sm/base.htm#wp1229256)).
- 15. Установите оптический дисковод (см. раздел [Установка оптического дисковода](file:///C:/data/systems/ins1470/ru/sm/optical.htm#wp1180161)).
- 16. Установите аккумулятор (см. раздел [Замена аккумулятора](file:///C:/data/systems/ins1470/ru/sm/battery.htm#wp1185330)).

ПРЕДУПРЕЖДЕНИЕ. Перед включением компьютера затяните все винты и убедитесь, что ни один винт не остался случайно внутри<br>корпуса. В противном случае можно повредить компьютер.

17. Включите компьютер.

**И ПРИМЕЧАНИЕ**. После установки системной платы введите номер метки обслуживания компьютера в систему BIOS новой системной платы.

18. Введите номер метки обслуживания (см. раздел [Ввод номера метки обслуживания в](#page-40-0) BIOS).

# <span id="page-40-0"></span>**Ввод номера метки обслуживания в BIOS**

- 1. Убедитесь, что адаптер переменного тока подключен правильно и что основной аккумулятор установлен.
- 2. Включите компьютер.
- 3. Во время самотестирования при включении питания нажмите клавишу <F2>, чтобы войти в программу настройки системы.
- 4. Откройте вкладку параметров безопасности и введите номер метки обслуживания в поле **Set Service Tag** (Установка номера метки обслуживания).

**Руководство по обслуживанию компьютеров Dell™ Inspiron™ 1470/1570** 

**ПРИМЕЧАНИЕ.** Содержит важную информацию, которая помогает более эффективно работать с компьютером.

**ПРЕДУПРЕЖДЕНИЕ. ПРЕДУПРЕЖДЕНИЕ указывает на опасность повреждения оборудования или потери данных и подсказывает, как этого избежать.** 

**ПРЕДУПРЕЖДЕНИЕ. ОСТОРОЖНО указывает на потенциальную опасность серьезного материального ущерба, получения травм или летального исхода.** 

# **Информация, включенная в состав данного документа, может быть изменена без уведомления. © Корпорация Dell Inc., 2009 г. Все права защищены.**

Воспроизведение этих материалов в любой форме без письменного разрешения Dell Inc. строго запрещается.

Товарные знаки, используемые в тексте данного документа: *Dell,* логотип DELL и Inspiron - являются товарными знаками Dell Inc. *Bluetooth* является охраняемым товарным<br>знаком, принадлежащим Bluetooth SIG, Inc., и использ

Остальные товарные знаки и торговые марки могут использоватся в этом руководстве для обозначения свои права на товарные знаки и названия, или<br>продуктов этих фирм. Корпорация Dell Inc. не заявляет прав ни на какие товарные

Август 2009 Ред. A00

# <span id="page-42-0"></span>**USB/аудиоплата**

**Руководство по обслуживанию компьютеров Dell™ Inspiron™ 1470/1570** 

- Снятие USB/[аудиоплаты](#page-42-1)
- Установка USB/[аудиоплаты](#page-43-1)
- ПРЕДУПРЕЖДЕНИЕ. Перед началом работы с внутренними компонентами компьютера прочитайте инструкции по технике безопасности,<br>прилагаемые к компьютеру. Дополнительные сведения по вопросам безопасности см. на веб-странице, пос
- ПРЕДУПРЕЖДЕНИЕ. Ремонт компьютера может выполнять только квалифицированный специалист. Гарантия не распространяется на<br>повреждения, причиной которых стало не санкционированное корпорацией Dell™ техническое обслуживание.
- ПРЕДУПРЕЖДЕНИЕ. Во избежание электростатического разряда следует заземлиться, используя антистатический браслет или<br>периодически прикасаясь к неокрашенной металлической поверхности.
- **ПРЕДУПРЕЖДЕНИЕ. Во избежание повреждения системной платы перед началом работы с внутренними компонентами выньте основной аккумулятор (см. раздел [Извлечение аккумулятора](file:///C:/data/systems/ins1470/ru/sm/battery.htm#wp1185372)).**

# <span id="page-42-1"></span>**Снятие USB/аудиоплаты**

- 1. Выполните действия, описанные в разделе [Перед началом работы](file:///C:/data/systems/ins1470/ru/sm/before.htm#wp1441294).
- 2. Выньте аккумулятор (см. раздел [Извлечение аккумулятора](file:///C:/data/systems/ins1470/ru/sm/battery.htm#wp1185372)).
- 3. Выньте оптический дисковод (см. раздел [Извлечение оптического дисковода](file:///C:/data/systems/ins1470/ru/sm/optical.htm#wp1180116)).
- 4. Снимите крышку модуля (см. раздел [Снятие крышки модуля](file:///C:/data/systems/ins1470/ru/sm/base.htm#wp1223484)).
- 5. Отсоедините кабель, который подключен к системной плате и USB/аудиоплате и расположен под крышкой модуля.
- 6. Снимите мини-плату (см. раздел [Снятие мини](file:///C:/data/systems/ins1470/ru/sm/minicard.htm#wp1181641)-платы).
- 7. Снимите крышку кнопки питания (см. раздел [Снятие крышки кнопки питания](file:///C:/data/systems/ins1470/ru/sm/pwrbttnc.htm#wp1188834)).
- 8. Снимите клавиатуру (см. раздел [Снятие клавиатуры](file:///C:/data/systems/ins1470/ru/sm/keyboard.htm#wp1188497)).

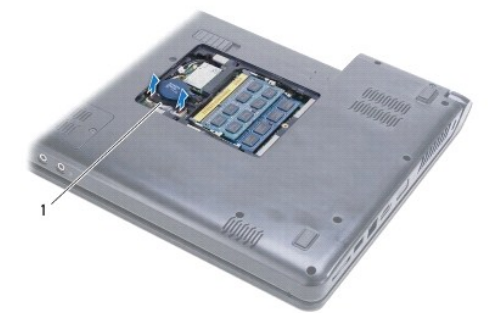

кабель USB/аудио

- 9. Снимите подставку для рук (см. раздел [Снятие подставки для рук](file:///C:/data/systems/ins1470/ru/sm/palmrest.htm#wp1051070)).
- 10. Снимите плату Bluetooth (см. раздел [Снятие карты](file:///C:/data/systems/ins1470/ru/sm/btooth.htm#wp1183032) Bluetooth)
- 11. Снимите жесткий диск (см. раздел [Снятие жесткого диска](file:///C:/data/systems/ins1470/ru/sm/hdd.htm#wp1184863)).
- 12. Отсоедините кабель USB/аудио от системной платы.
- 13. Отсоедините кабель динамика от USB/аудиоплаты.
- 14. Для модели Inspiron 1470 необходимо открутить винт, которым USB/аудиоплата крепится к корпусу компьютера.

<span id="page-43-0"></span>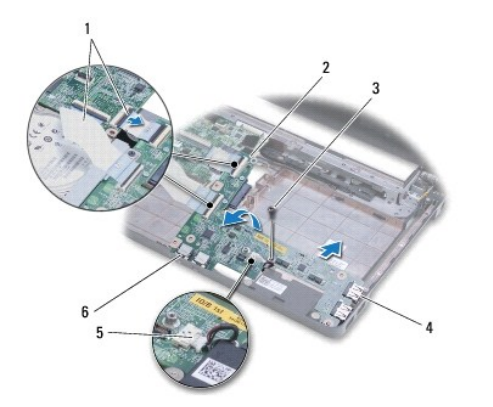

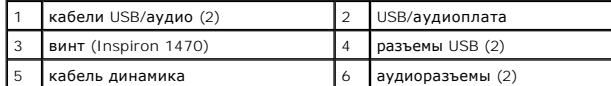

Для модели 1570 необходимо удалить три винта, которыми USB/аудиоплата крепится к корпусу компьютера.

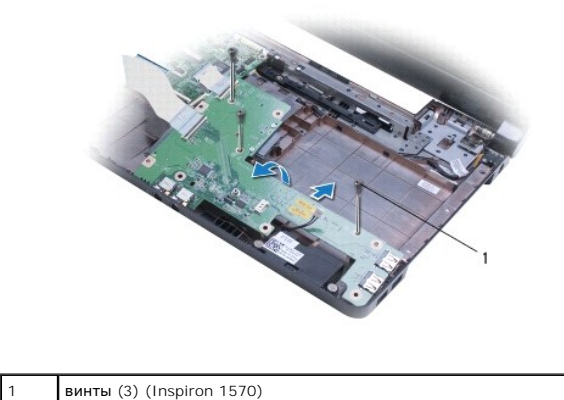

15. Приподняв USB/аудиоплату, осторожно выньте разъемы USB и аудио из корпуса компьютера.

# <span id="page-43-1"></span>**Установка USB/аудиоплаты**

- 1. Установите разъемы USB, затем аудиоразъемы в корпус компьютера.
- 2. Выровняйте USB/аудиоплату по направляющим в корпусе компьютера.
- 3. Установите винты, которые крепят USB/аудиоплату к корпусу компьютера.
- 4. Подключите кабель динамика к USB/аудиоплате.
- 5. Подключите два кабеля USB/аудио к системной плате.
- 6. Установите жесткий диск (см. раздел [Установка жесткого диска](file:///C:/data/systems/ins1470/ru/sm/hdd.htm#wp1185130)).
- 7. Установите плату Bluetooth (см. раздел [Установка карты](file:///C:/data/systems/ins1470/ru/sm/btooth.htm#wp1182963) Bluetooth).
- 8. Установите подставку для рук (см. раздел [Установка подставки для рук](file:///C:/data/systems/ins1470/ru/sm/palmrest.htm#wp1051265)).
- 9. Установите клавиатуру (см. раздел [Установка клавиатуры](file:///C:/data/systems/ins1470/ru/sm/keyboard.htm#wp1199705)).
- 10. Установите крышку кнопки питания (см. раздел [Установка крышки кнопки питания](file:///C:/data/systems/ins1470/ru/sm/pwrbttnc.htm#wp1185318)).
- 11. Установите мини-плату (см. раздел [Замена мини](file:///C:/data/systems/ins1470/ru/sm/minicard.htm#wp1181718)-платы).
- 12. Подсоедините кабель, который подключается к системной плате и USB/аудиоплате и расположен под крышкой модуля.
- 13. Установите крышку модуля (см. раздел [Установка крышки модуля](file:///C:/data/systems/ins1470/ru/sm/base.htm#wp1229256)).
- 14. Установите оптический дисковод (см. раздел [Установка оптического дисковода](file:///C:/data/systems/ins1470/ru/sm/optical.htm#wp1180161)).
- 15. Установите аккумулятор (см. раздел [Замена аккумулятора](file:///C:/data/systems/ins1470/ru/sm/battery.htm#wp1185330)).